### SC JOYSTICK MAPPER QUICK REFERENCE GUIDE V 2.35

#### 20180105 – Cassini

- https://github.com/SCToolsfactory/SCJMapper-V2/releases
- Change Log: see ReadMe.txt

| 📨 SC Joystick Mapper                                    |                                       | - 🗆 X                                                                                                    |
|---------------------------------------------------------|---------------------------------------|----------------------------------------------------------------------------------------------------|
| 🟫 Reset + 🕕 Dump + 💻 Show + 🎤 Config                    | • Mappings: la                        | <b>yout_my_x55_65p • •  Load •</b>                                                                                                    |
|                                                         | Cassini pp_rebindke                   | ation and updates visit us @ Github<br>ys layout_my_x55_65p<br>Dumps (XML, Logs etc.) All Mappings                                                                                                    |
| v_view_zoon_out-jsz_buttonss                            | Joystick 1 Joystick 2                 |                                                                                                    |
| v_view_interact - kb1_~                                 | Saitek Pro Flight X-55 Rhino Stick    | <pre><!-- 1/5/2018 1:53:25 AM - SC Joystick Mappin A<br--><actionmaps optionsversion="2" re<br="" version="1">js1="Saitek Pro Flight X-55 Rhino Stick" js1</actionmaps></pre>                                                                                                    |
| w view freelook mode                                    | # Axis: 3 # POV: 1                    | js1="Saitek Pro Flight X-55 Rhino Stick" js1<br>js2="X65F Flight Controller" js2G="a7663300-                                                                                                    |
| view freelook mode - kb1 z                              | # Buttons: 17                         | <pre>&gt;<br/><customisationuiheader de<="" label="my_x55_65p" pre=""></customisationuiheader></pre>                                                                                                    |
|                                                         | Joystick State                        | <devices></devices>                                                                                                    |
| - v view dynamic focus in - js2 button38                | Joystick State                        | <keyboard instance="1"></keyboard><br><mouse instance="1"></mouse>                                                                                                    |
| view dynamic focus in - kb1 ~                           | X-Achse: 6 Slider 1: 0                | <joystick instance="1"></joystick>                                                                                                    |
| v view dynamic focus out - js2 button39                 | Y-Achse: -35 Slider 2: 0<br>Z Axis: 0 | <joystick instance="2"></joystick><br>                                                                                                    |
| w view dynamic focus out - kb1 ~                        | Z Axis: 0 Mehrwegescha -1             | <categories><br/><category label="@ui_CCSpaceFlight"></category></categories>                                                                                                    |
| v view look behind - js2 button23                       | X Rotation: 0 POV 2: -1               |                                                                                                    |
| v view look behind - kb1 lalt+z                         | Y Rotation: 0 POV 3: -1               |                                                                                                    |
| spaceship_movement                                      | Z-Rotation: 32 POV 4: -1              | <pre><options instance="1" type="joystick">     <flight_move_pitch exponent="1.00"></flight_move_pitch></options></pre>                                                                                                    |
| ····· v_pitch_up<br>·····(*) v pitch up - kb1 ~         | Buttons:                              | <pre>cnonlinearity curves</pre>                                                                                                    |
| - v_pitch_down                                          | jsN - Assignment                      | <pre><pre><pre><pre><pre><pre><pre><pre></pre></pre></pre></pre></pre></pre></pre></pre>                                                                                                    |
| v_pitch_down - kb1_~                                    | This device is listed as: is 1        | <pre><pre><pre><pre><pre><pre><pre><pre></pre></pre></pre></pre></pre></pre></pre></pre>                                                                                                    |
| v_pitch - js1_y                                         | · · · · ·                             |                                                                                                    |
|                                                         |                                       |                                                                                                    |
| v_yaw_left - kb1_~                                      |                                       | <pre><options instance="1" type="joystick">     <flight_move_yaw exponent="1.00"></flight_move_yaw></options></pre>                                                                                                    |
| & v_yaw_right<br>⊡ v_yaw_right - kb1_~                  |                                       | <nonlinearity_curve></nonlinearity_curve>                                                                                                    |
| v_yaw_right - kb [~                                     |                                       | <pre><pre><pre><pre><pre><pre><pre><pre></pre></pre></pre></pre></pre></pre></pre></pre>                                                                                                    |
| v toggle relative mouse mode - kb1 ~                    |                                       | <pre><point in="0.895" out="0.629"></point> </pre>                                                                                                    |
| v_roll_left                                             | Selected                              | <pre></pre>                                                                                                    |
| v_roll_left - kb1_q                                     | Mapping                               |                                                                                                    |
| v_roll_right                                            |                                       | <pre><options instance="1" type="joystick">      <flight_move_roll exponent="1.00"></flight_move_roll></options></pre>                                                                                                    |
| v_roll_right - kb1_e                                    | Dev Ctrl js1_lalt+                    | <nonlinearity_curve></nonlinearity_curve>                                                                                                    |
|                                                         |                                       | <pre><pre>coint in="0.629" out="0.235"/&gt;</pre></pre>                                                                                                    |
| A v toggle yaw roll swap - js1 ~                        | Assign Throttle Find 1st.             | <pre><pre><pre><pre><pre><pre><pre><pre></pre></pre></pre></pre></pre></pre></pre></pre>                                                                                                    |
| v toggle yaw roll swap - kb1 ~                          | Disable 🚴 JS / Kbd Clear              | <br>                                                                                                    |
|                                                         | <b>V</b>                              |                                                                                                    |
| v_throttle_toggle_minmax - kb1_~                        |                                       | <deviceoptions <option="" deadzone="0.030" flight="" input="rotz" name="Saitek Pro Flight X-55&lt;/td&gt;&lt;/tr&gt;&lt;tr&gt;&lt;td&gt;v throttle zero - is2 button40 #&lt;/td&gt;&lt;td&gt;&lt;/td&gt;&lt;td&gt;&lt;pre&gt;&lt;deviceoptions name=" pro="" saitek="" x-55=""></deviceoptions>                                                                                                    |
| v throttle zero - kb1 ~<br>throttle 100 - js2 button6 # | Dump XML Grab XMI                     |                                                                                                    |
| v throttle 100 - js2 buttone #                          |                                       | <pre><deviceoptions .<="" 1"="" name="Saitek Pro Flight X-55 v&lt;/pre&gt;&lt;/td&gt;&lt;/tr&gt;&lt;tr&gt;&lt;td&gt;A v throttle up - is1 ~&lt;/td&gt;&lt;td&gt;&lt;/td&gt;&lt;td&gt;&lt; &gt;&gt;&lt;/td&gt;&lt;/tr&gt;&lt;tr&gt;&lt;td&gt;✓ Joystick 🗌 Gamep 🗹 Keyb. 📄 Mouse 📄 Mapped&lt;/td&gt;&lt;td&gt;&lt;/td&gt;&lt;td&gt;Mapping name: layout_my_x55_65p&lt;/td&gt;&lt;/tr&gt;&lt;tr&gt;&lt;td&gt;Action Filter: Clear Filter&lt;/td&gt;&lt;td&gt;Exit&lt;/td&gt;&lt;td&gt;Dump and Save my Mapping&lt;/td&gt;&lt;/tr&gt;&lt;tr&gt;&lt;td&gt;Profile: GamePack defaultProfile&lt;/td&gt;&lt;td&gt;Sup&lt;/td&gt;&lt;td&gt;port: profile version = " optionsversion="2" rebindversion="2" td=""></deviceoptions></pre> |

Disclaimer: Usual stuff – no warranty whatsoever.. Freeware – made for the SC community Hope it helps and does not suck. Have fun in the verse ...

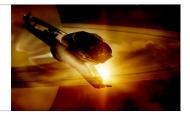

### **General Information**

- Connect the game control devices to the PC
- Start from scratch (see Hints section) or load an existing map from a file
- Make or refine mappings
- Save the new map as an XML file
- Use it in the game: e.g. pp\_rebindkeys layout\_my\_joystick
- You may load and save the map directly from your game folders so next time you just use pp\_rebindkeys layout\_my\_joystick
- pp\_rebindkeys without a name will reset the maps <u>but only</u> after you close he console window
- It is a good idea to always first pp\_rebindkeys <u>and then close the console</u> to reset what the game holds from your previous attempt and then only open the console again and load the new or changed map

Note: the predefined actions are the ones found in the SC game default profile – it is likely that some of them will not work at all as the game is not finished. There is no proper description for which one does what – you may get help in SC Forums.

Console .. Opens with the top left key usually right below the "Esc" key - depends on your kbd

With every "Dump and Save"- the program creates a backup copy in the My Documents\SCJMapper folder, in addition the last one is moved to filename.backup so you have the last two saved versions if the USER folder of the game gets unavailable.

If you encounter an error or crash then read on...

- You will find 'log4net.config.OFF' in the distribution zip.
- Rename it to 'log4net.config' and run the program.
- Then look for a file named 'trace.log' in the program folder and
- send this via Git or to cassini@burri-web.org along with a description of the problem and your system i.e. OS, CPU, Graphics card, Joystick(s) we may then finally solve the issue ...

### The Workflow

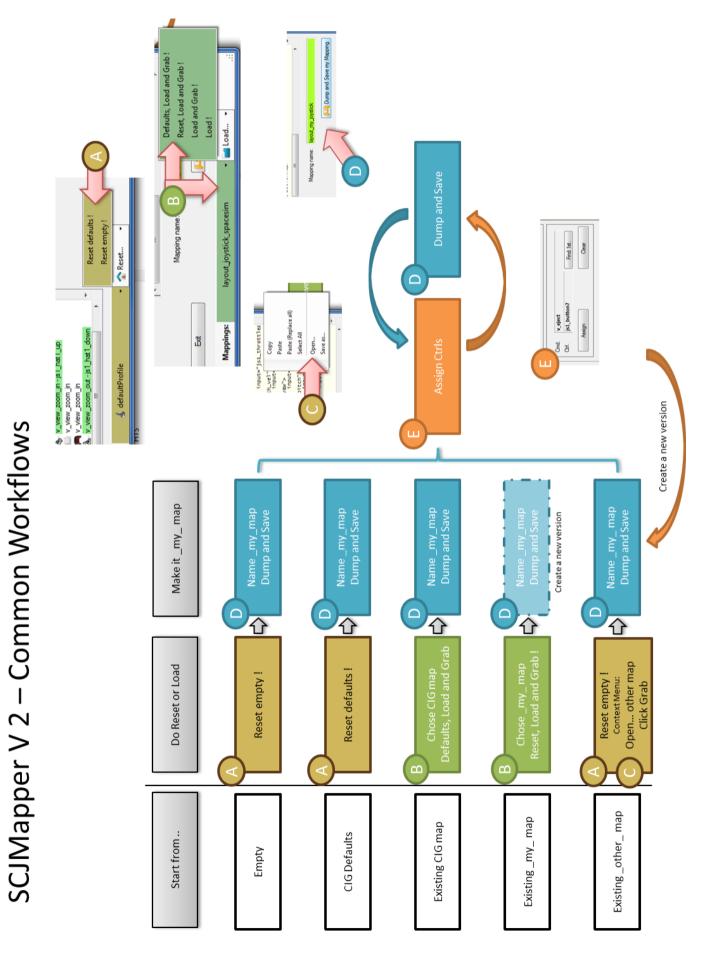

# The GUI

The user interface is all laid out for direct access — there are no menus

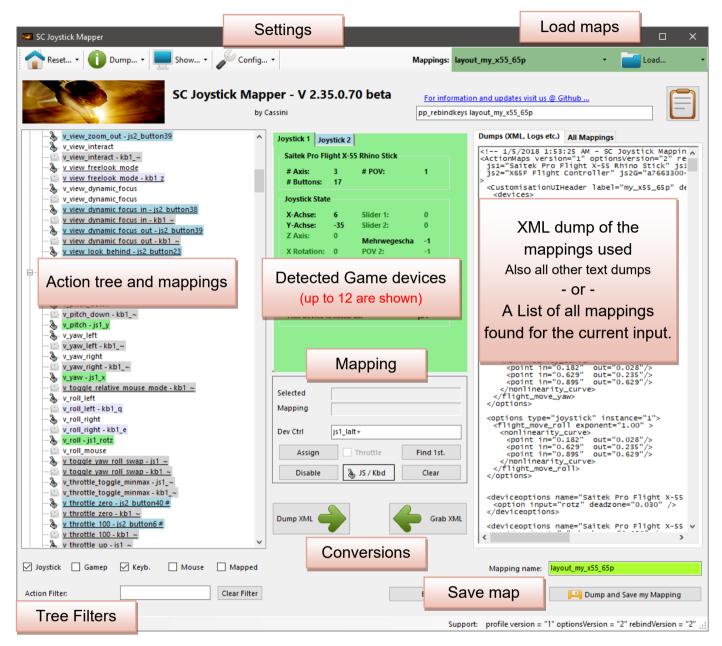

- ⇒ Action tree and mappings shows the tree of action maps and actions derived from the defaultProfile directly from the game folders
- $\Rightarrow$  There are some filters where you can limit the items shown in the tree
- $\Rightarrow$  The program detects game devices each one has its own tab
- ⇒ The XML area shows the outcome of the mapping and is what can be imported in the game directly
- ⇒ The Mapping area is where profile actions can be mapped individually to create the action mapping YOU want to use in the game

### **Game Devices**

| oystick 1 J                         | oystick 2 | Joystick 3                                                                 |  | <br <act< th=""></act<> |
|-------------------------------------|-----------|----------------------------------------------------------------------------|--|-------------------------|
| Arduino M                           | Saitek    | Saitek Pro Flight X-55 Rhino Stick<br>608e1420-03b7-11e4-8001-444553540000 |  |                         |
| # Axis: 7 # POV: 2<br># Buttons: 48 |           |                                                                            |  |                         |
| Detected Devices shown as Tabs      |           |                                                                            |  |                         |

| Joystick 1 Joyst              | tick 2 Joy                         | stick 3   |        |  |  |
|-------------------------------|------------------------------------|-----------|--------|--|--|
| - Saitek Pro Flig             | ht X-55 Rh                         | ino Stick |        |  |  |
| # Axis:                       | 3                                  | # POV:    | 1      |  |  |
| # Buttons:                    | 17                                 |           |        |  |  |
| - Joystick State              |                                    |           |        |  |  |
| X-Achse:                      | -16                                | Slider 1: | 0      |  |  |
| Y-Achse:                      | -28                                | Slider 2: | 0      |  |  |
| Z Axis:                       | 0                                  | Mehrwege  | scl -1 |  |  |
| X Rotation:                   | 0                                  | POV 2:    | -1     |  |  |
| Y Rotation:                   | 0                                  | POV 3:    | -1     |  |  |
| Z-Rotation:                   | -1                                 | POV 4:    | -1     |  |  |
| Buttons: 1                    | 5                                  |           |        |  |  |
| -jsN - Assignme               | ent                                |           |        |  |  |
| This device is listed as: js2 |                                    |           |        |  |  |
|                               |                                    |           |        |  |  |
|                               |                                    |           |        |  |  |
| Device Tab for the            | Device Tab for the 'blue' Joystick |           |        |  |  |

The tabs represent the game devices found connected to the PC. The program can show up to 12 devices.

The sequence 1..12 shows the order the PC reports them which is crucial to the mapping as this will result in the default js1\_, js2\_ .. Names used to build the command name.

A summary of the capabilities is show in the top area.

A tooltip indicates the real name of the device - move and point the mouse to any Tab to show the indicator.

The elements shown in 'Joystick State' are the ones the device seems to support – greyed ones are not available for this device.

You will see the actual jsN assignment - or 'not assigned'.

The SC-Device to Joystick Mapping is a separate window accessed by hitting the 'Js Reassign' button.

Just hit any button, Axis of the device and see how things are changing.

Note: the range for Axis is set to -1000 .. +1000 by the program and is not what other applications may show you.

### Action Tree and mappings

### Action Tree

The action tree is initially built from the games defaultProfile - so these are the known actions which are grouped along 'action maps' e.g. 'spaceship\_movement. Each action is predefined for a specific device.

There are joystick, keyboard, mouse, and gamepad actions indicated by the icon. – This is given by the SC default profile and cannot be changed. An action may e.g. not be available for the joystick.

### **Rebinding:**

By 'rebinding' or mapping and action with a different control one does replace the default one.

Overwriting a keyboard action will result in having it available with a different command in the game.

You can only map actions using the same device as in the profile i.e. a keyboard action cannot be mapped with a joystick control.

If actions are mapped (as shown) the color indicates which device is mapped.

The device tab colors match the entries, keyboard and mouse have distinct colors. If the background is white - there is no current mapping given.

Unmapped actions are ignored.

<u>Underlined</u> items indicate an ActionModifier is applied in defaultProfile

### Selecting an Action:

Click on any action to make it the used action in the mapping area. Once selected it is marked with the green arrow

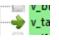

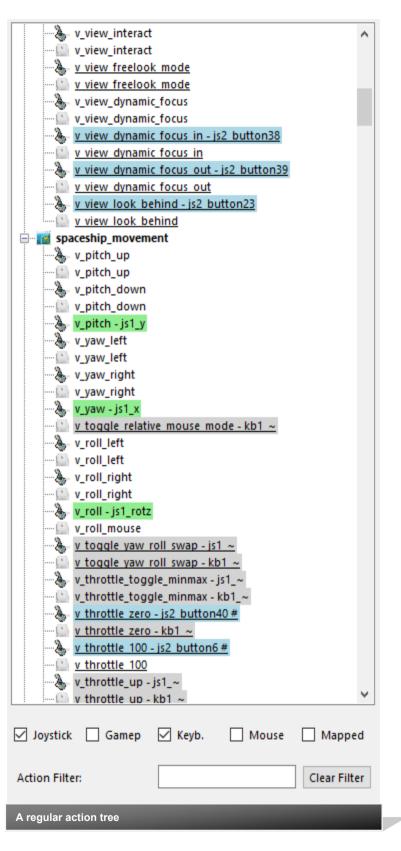

### **Action Tree Filters**

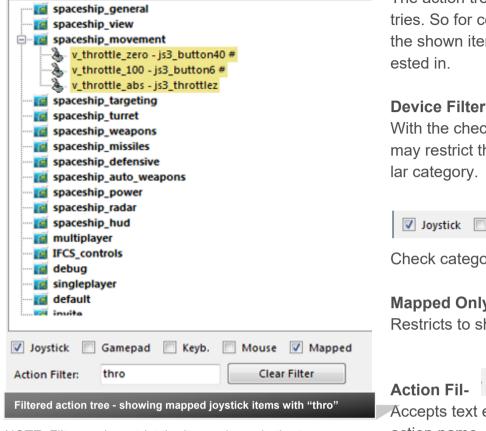

NOTE: Filters only restrict the items shown in the tree

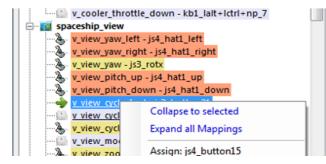

#### Action Tree Filters

The action tree has a vast number of entries. So for convenience you may filter the shown items to the one you are inter-

With the checkboxes at the bottom you may restrict the shown item to a particu-

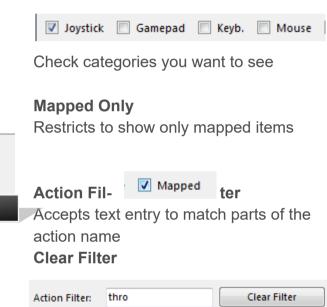

To empty the 'Action Filter' field

#### Collapse / Expand

Use this context menu to unclutter the tree view.

Select an entry and 'Collapse to selected' to only show the actionmap items where the selected item belongs to.

Select 'Expand..' to ... expand the complete tree again.

Note: Using filters or loading a profile will expand the tree again.

# Working with Profiles

### Working with profiles

The program gets the actions from the real game asset – so you are always up to the actual values.

The in-game asset is used if **GamePack defaultProfile** is shown

s shown

From here you may Reset the action list to the following

-RESET DEFAULTS loads the Joystick actions mapped with what CIG is providing in defaultProfile

-RESET EMPTY reverts to just an action list without any mappings

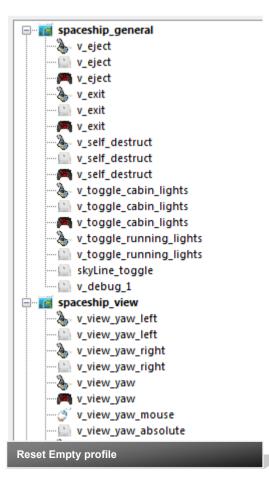

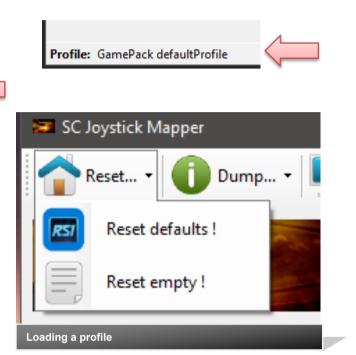

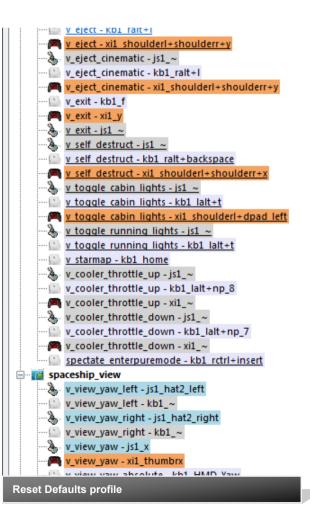

# Mapping

| Selected             | v_pitch      |                    |
|----------------------|--------------|--------------------|
| Mapping              | js3_y        |                    |
| Dev Ctrl.            | js3_x        |                    |
| Dev cui.             | ]55_X        |                    |
| Assign               | Throttle     | Find 1st.          |
| Disable              | s JS / Kbd   | Clear              |
| Device Mo            | de           |                    |
|                      |              |                    |
| Selected             | v_pitch_down |                    |
| Selected             | v blich down |                    |
|                      |              |                    |
| Mapping              |              |                    |
| Mapping<br>Dev Ctrl. | np_5         |                    |
|                      |              | Find 1st.          |
| Dev Ctrl.            | np_5         | Find 1st.<br>Clear |

| oystick 1 Joys                | stick 2 Joy | stick 3   |        |  |
|-------------------------------|-------------|-----------|--------|--|
| Saitek Pro Flig               | pht X-55 Rh | ino Stick |        |  |
| # Axis:                       | 3           | # POV:    | 1      |  |
| # Buttons:                    | 17          |           |        |  |
| Joystick State                |             |           |        |  |
| X-Achse:                      | -16         | Slider 1: | 0      |  |
| Y-Achse:                      | -28         | Slider 2: | 0      |  |
| Z Axis:                       | 0           | Mehrwege  | scl -1 |  |
| X Rotation:                   | 0           | POV 2:    | -1     |  |
| Y Rotation:                   | 0           | POV 3:    | -1     |  |
| Z-Rotation:                   | -1          | POV 4:    | -1     |  |
| Buttons:                      | 15          |           |        |  |
| jsN - Assignm                 | ent         |           |        |  |
| This device is listed as: js2 |             |           |        |  |
|                               |             |           |        |  |
|                               |             |           |        |  |
|                               |             |           |        |  |

Whenever you click on an action in the Action Tree it is copied into **Mapping** and can be mapped to a Control.

**Dev Ctrl.** is the last item you activated on the currently shown device tab. You may also map keyboard and mouse

### Devices vs. Keyboard/Mouse

To switch between game devices and keyboard/mouse us the 'JS/Kbd' toggle. Note: keyboard entries are accepted when the Ctrl. Field has the focus **Select the device** 

To map a device control first select the device tab i.e. if you want to map a control of the second joystick you have to select the 'Joystick 2' Tab first.

#### Assign

actions.

Once you have a mapping that should be used, hit the "Assign" button.

The new mapping will be shown in the Action Tree – where it gets the back color of the device it is assigned to.

### Throttles

To make any axis a Throttle axis – check the 'Throttle' box ! It is often the Z-Axis.

A throttle gets a name like js2\_throttlez. **Clear Actions** 

To clear a mapping – select it in the ActionTree and Click "Clear" - it gets a neutral color and no control in the ActionTree – it is now unmapped.

### Find a mapping

You may use "Find 1st" to find the first action where the currently shown Ctrl.

### Disabling

If you wish to disable a single item from the defaultProfile i.e. hide it from use select an item and then hit the 'Disable' button.

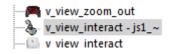

### Advanced Mapping

### **Context Menu**

Right click an action opens a context menu giving a choice of functions that are possible right now.

Assign, Disable, Clear behave like the buttons in the main GUI

Add Mapping (see also Mouse Mapping)

Will add a binding to the selected item to use a second control for this item. Such an addition can be mapped like the main entry - also deleted to remove it.

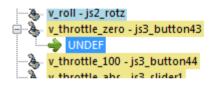

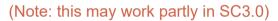

| Activa-     |                                      | tion    |
|-------------|--------------------------------------|---------|
| Modes       | Profile: no ActivationMode           |         |
| Starting    | Use Profile                          | from    |
| Profile:    | Use Profile                          | there   |
| are activa- | tap                                  | tion    |
| modes       | double_tap<br>double_tap_nonblocking | listed. |
| Profile in- | press                                |         |

dicates what is in the profile as default or 'no ActivationMode' if the profile does not apply one

<actionmap name="spaceship\_view"> <action name="v\_view\_cycle\_headlook\_mode"> <rebind input="js3\_button21" ActivationMode="double\_tap" </action>

</actions
<action name="v\_view\_toggle\_headlook\_mode">
 <rebind input="js3\_rctrl+button21" />
 </creation:</pre>

You may choose a new activation mode for this mapping which is

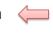

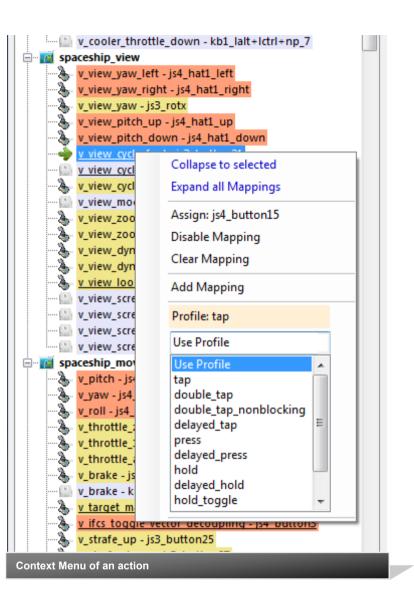

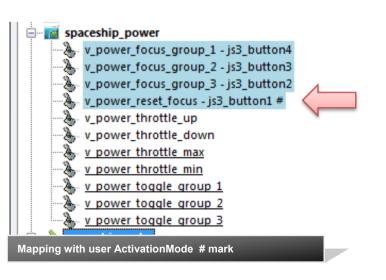

# Joystick mapping with Modifiers

| Selected  | v_toggle_cabin_lights |           |  |
|-----------|-----------------------|-----------|--|
| Mapping   | kb1_lalt+t            |           |  |
| Dev Ctrl. | js3_x                 |           |  |
| Assign    | Throttle              | Find 1st. |  |
| Disable   | 🚴 JS / Kbd            | Clear     |  |
| Device mo | odifier               |           |  |

| Selected  | v_toggle_cabin_lights |           |  |  |
|-----------|-----------------------|-----------|--|--|
| Mapping   | kb1_lalt+t            |           |  |  |
| Dev Ctrl. | lctrl+np_5            |           |  |  |
| Assign    | Throttle              | Find 1st. |  |  |
| Disable   | JS / Kbd              | Clear     |  |  |
| Combined  | l modifiers           |           |  |  |

#### **Keyboard Modifiers**

Controls can be extended with a Modifier. Right now only keyboard modifiers can be used for joysticks.

Modifiers are preset: Left/right Shift / Alt / Ctrl keys Modifiers can be combined.

If you press a modifier it will show up like 'lshift+lctrl+key'

For devices the notation is different - it is prepended by the device tag E.g. js2\_lalt+y (js2\_y is the control that is modified here)

For keyboard input press all keys and release them at once.

Sometimes a second attempt is needed to create the proper key sequence.

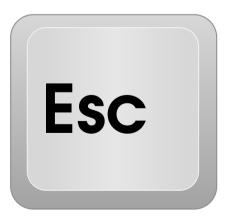

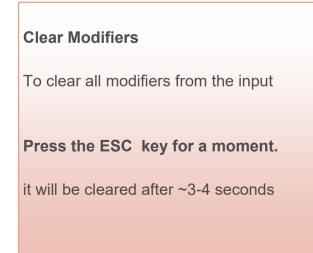

# Mouse Mapping

### Adding Mouse Commands

Switch to Kbd Mode

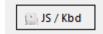

### **Context Menu**

Right clicking the 'Ctrl' entry field opens a context menu giving a choice of mouse commands that are possible right now.

The number of buttons is taken from the current mouse input setting - you may need to find out which one is 1,2 ...

Keyboard Tab is here as well as it cannot be entered (navigates the GUI).

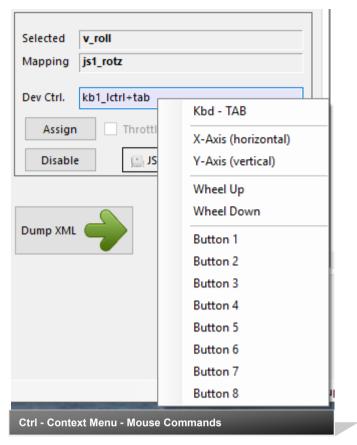

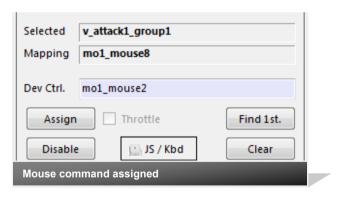

#### Modifiers from keyboard

Can be used to extend mouse commands

| Selected                             | v_attack1_group1   |  |  |  |
|--------------------------------------|--------------------|--|--|--|
| Mapping                              | mo1_mouse8         |  |  |  |
| Dev Ctrl.                            | mo1_lshift+mouse1  |  |  |  |
| Assign                               | Throttle Find 1st. |  |  |  |
| Disable                              | e JS / Kbd Clear   |  |  |  |
| Mouse command with modifier assigned |                    |  |  |  |

### Mouse Mapping cont'd

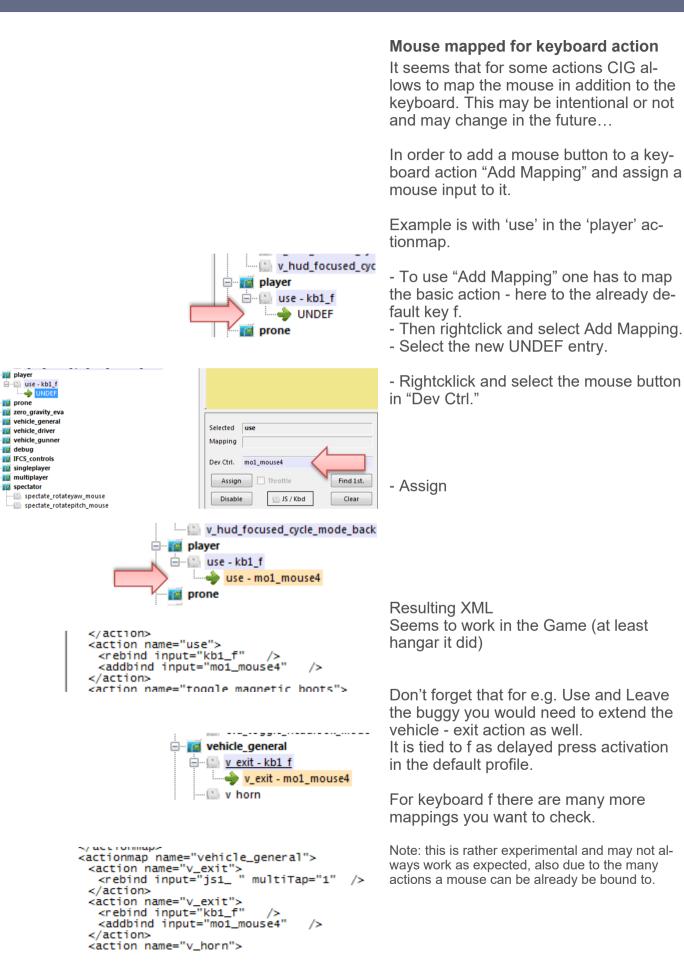

player

prone

📓 debug

spectator

# XML Dump

### **XML Format**

Mappings are sent to the game using XML formatted files.

The XML Area is where you may find the

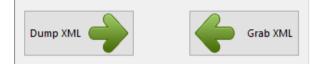

mapping after hitting the 'Dump' button.

#### The Context Menu

Right click opens a menu where you may choose from:

Copy, Paste, PasteAll, Select All, Open..., Save As...

The usage is rather common here. Once you dumped the mapping you want to "Save" it as "filename.xml" somewhere.

To refine any mapping "Open" the file – the content is shown in the XML Area, then "Grab" it into the ActionTree. Once the refinement is finished – again Save it to a file.

Note: only use properly formatted ActionMaps here. The program may just break if it encounters something unexpected!

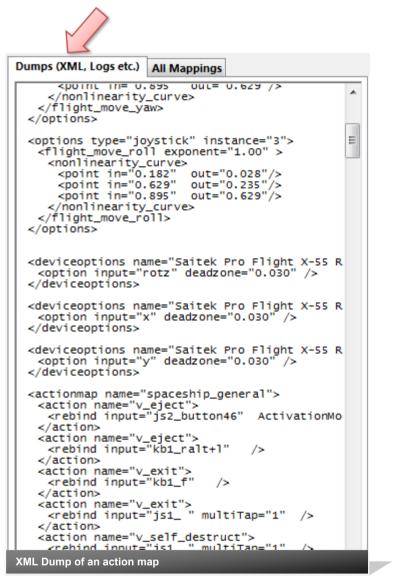

# All Mappings

#### All Mappings - Tab

Dumps and this new mapping list are sharing the same space in a tabbed area.

You may switch at any time - nothing is lost here.

The Mappings are derived from the "Dev Ctrl." and is updated whenever it *changes*.

| Mapping   | kb1_~        |
|-----------|--------------|
| Dev Ctrl. | js2_button40 |
|           |              |

Mappings are listed as either 'profile' which is an entry from the defaultProfile or 'mapped' which is one from the currently loaded user mapping.

The last part is the activation mode with multi tap number. Sometimes it is good to know if a command is delayed etc.

Note: sometimes you might need to toggle keyboard entries when previously a mouse entry was done - cannot be avoided..

To get the program to switch the tabs automatically - i.e. when an input changes to "All Mappings" and when a 'Dump..' button is pressed to "Dump (XML..)" Check the corresponding box. Also available in Settings.

Dumps (XML, Logs etc.) All Mappings

Switch XML/Mapping tab automatically

Actions listed for Input: is2 buttor

| Dumps (XML, Logs etc.) All Mappings    |                    |                         |
|----------------------------------------|--------------------|-------------------------|
| Switch XML/Mapping tab automatically   |                    |                         |
| Actions listed for input: js2_button40 |                    |                         |
| Location Action                        | Actionmap          | Activation Mode         |
| mapped v_throttle_zero                 | spaceship_movement | modified;tap;1          |
| mapped v_brake                         | spaceship_movement | default                 |
| mapped v_strafe_back                   | spaceship_movement | modified;hold;1         |
| mapped v_decoupled_brake               | spaceship_movement | default                 |
| mapped v_decoupled_strafe_back         | spaceship_movement | modified;delayed_hold;1 |
| All Mappings listed for Joystick 2     | button 40 (my mast | ter break)              |

| Dumps (X | Dumps (XML, Logs etc.) All Mappings  |                    |                 |  |  |
|----------|--------------------------------------|--------------------|-----------------|--|--|
| Switch   | Switch XML/Mapping tab automatically |                    |                 |  |  |
| Actions  | listed for input: kb1_f              |                    |                 |  |  |
| Location | Action                               | Actionmap          | Activation Mode |  |  |
| profile  | v_exit                               | spaceship_general  | Use Profile;1   |  |  |
| mapped   | v_exit                               | spaceship_general  | default         |  |  |
| profile  | v_view_interact                      | spaceship_view     | Use Profile;1   |  |  |
| profile  | v_toggle_qdrive_engagement           | spaceship_movement | press;1         |  |  |
| profile  | inspect                              | player             | tap;1           |  |  |
| profile  | use                                  | player             | Use Profile;1   |  |  |
| mapped   | use                                  | player             | default         |  |  |
| profile  | interact                             | player             | Use Profile;1   |  |  |
| profile  | v_exit                               | vehicle_general    | delayed_press;1 |  |  |
| mapped   | v_exit                               | vehicle_general    | default         |  |  |
| profile  | ui_hide_hint                         | default            | press;1         |  |  |
| All Mai  | All Mappings listed for Keyboard f   |                    |                 |  |  |

### Action maps

### Update for V 2.34 Working with action maps

(Maps, Mapping etc..)

The program gets the action maps from the USERS game asset – so you are always up to the actual values. In addition it provides the in game mappings from RSI for review and modification (you have to save them with a custom name)

(...\StarCitizen\LIVE\USER\Controls\Mappings)

From here you may first chose a map, then 'Load' the action map – this will overwrite you XML window in any case

-DEFAULT, LOAD and GRAB first Reset (defaults) the action list then it loads and grabs the new map and merges them with the defaults

-**RESET, LOAD and GRAB** first Reset (empty) the action list (all mappings cleared) then it loads and grabs the new map

-LOAD and GRAB loads the map into the XML window and clicks Grab i.e. merges the existing mapping with the one loaded

-LOAD loads the map into the XML window only

See page 3 for some common workflows And how to handle them easily.

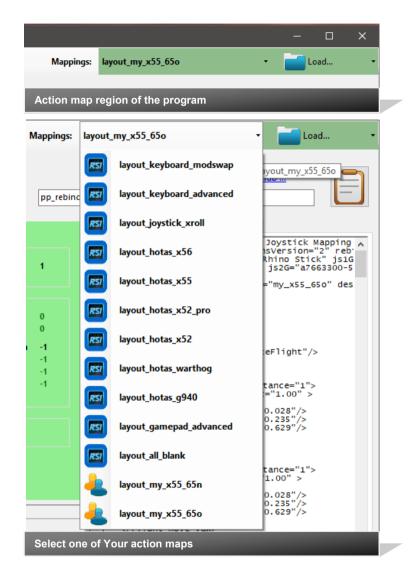

Action map loading options

### Your Actionmaps

| Mapping name:     | layout_my_x55_650          |
|-------------------|----------------------------|
|                   |                            |
|                   | 💾 Dump and Save my Mapping |
|                   |                            |
|                   |                            |
|                   |                            |
|                   |                            |
|                   |                            |
|                   |                            |
|                   |                            |
| Mapping name: lay | out_any                    |
| Invalid name indi | iention                    |
|                   | cation                     |
|                   |                            |
| Mapping name: la  | ayout_my_joystick3         |
|                   |                            |
|                   | Dump and Save my Mapping   |
| Success !!        |                            |
|                   |                            |

#### Working with your own actionmaps

The program not only gets the actionsmaps from the real game asset – but also can save your maps there.

(...\StarCitizen\LIVE\USER\Controls\Mappings)

#### 1.Type a name

2.Hit the button – it will then Dump and Save your map into the game folder (asking you to overwrite it if it exists)

Remark: your map name has always to start with '**layout\_my\_**' to prevent conflicts with CIGs own actionmaps Lowercase only, no spaces, tabs allowed else you see the red flag ..

A successful Save will show the green flag

Your own maps will then show up like the game provided maps pp\_rebindkeys layout\_my\_joystick

should load it into the game

Note: For your convenience each Save also makes a copy of into your personal "My Documents\SCJMapper" folder – no work is lost if there is an update that cleans the Mappings folder.

### Actiontree as table

#### Update for V 2.35

| Filters         |              | Actionmap      | Action            | Device   | Def.Binding       | Def.Modifier  | Addbind | Usr.Binding      | Usr.Modifier  | Disabled     |
|-----------------|--------------|----------------|-------------------|----------|-------------------|---------------|---------|------------------|---------------|--------------|
| Action Filter:  | Clear        | 01-spaceship_g | v_eject           | joystick | js1_rctrl+button6 | press         |         | js2_button46     | delayed_press |              |
|                 |              | 01-spaceship_g | v_eject           | keyboard | kb1_~             | press         |         | kb1_ralt+l       | Use Profile   |              |
| Def Bind Filter | Clear        | 01-spaceship_g | v_eject           | xboxpad  | xi1_~             | press         |         |                  | Use Profile   |              |
| Usr Bind Filter | Clear        | 01-spaceship_g | v_eject_cinematic | joystick | js1_rctrl+button6 | Use Profile   |         |                  | Use Profile   |              |
| Joystick Gamep  |              | 01-spaceship_g | v_eject_cinematic | keyboard | kb1_~             | Use Profile   |         | kb1_lalt+l       | double_tap    |              |
|                 |              | 01-spaceship_g | v_eject_cinematic | xboxpad  | xi1_~             | Use Profile   |         |                  | Use Profile   |              |
| Mouse Keyb.     |              | 01-spaceship_g | v_exit            | joystick | js1_~             | press         |         | js1_~            | Use Profile   | $\checkmark$ |
| Edit            |              | 01-spaceship_g | v_exit            | keyboard | kb1_h             | press         |         | kb1_f            | Use Profile   |              |
| Edit "Disabled" | Undo Edits   | 01-spaceship_g | v_exit            | xboxpad  | xi1_shoulderl+y   | delayed_press |         |                  | Use Profile   |              |
| Disable all     |              | 01-spaceship_g | v_self_destruct   | joystick | js1_~             | delayed_press |         | js1_~            | Use Profile   |              |
|                 | Accept Edits | 01-spaceship_g | v_self_destruct   | keyboard | kb1_~             | delayed_press |         | kb1_ralt+backs   | Use Profile   |              |
|                 | Acceptents   | 01-spaceship_g | v_self_destruct   | xboxpad  | xi1_~             | delayed_press |         |                  | Use Profile   |              |
|                 |              | 01-spaceship_g | v_cooler_throttl  | joystick | js1_~             | Use Profile   |         | js1_~            | Use Profile   | $\checkmark$ |
|                 |              | 01-spaceship_g | v_cooler_throttl  | keyboard | kb1_~             | Use Profile   |         | kb1_lalt+lctrl+n | Use Profile   |              |
|                 |              | 01-spaceship_g | v_cooler_throttl  | xboxpad  | xi1_~             | Use Profile   |         |                  | Use Profile   |              |
|                 |              | 01-spaceship_g | v_cooler_throttl  | joystick | js1_~             | Use Profile   |         | js1_~            | Use Profile   |              |
|                 |              | 01-spaceship_g | v_cooler_throttl  | keyboard | kb1_~             | Use Profile   |         | kb1_lalt+lctrl+n | Use Profile   |              |
|                 |              | 01-spaceship_g | v_cooler_throttl  | xboxpad  | xi1_~             | Use Profile   |         |                  | Use Profile   |              |
|                 |              | 01-spaceship_g | spectate_enterp   | keyboard | kb1_rctrl+insert  | delayed_press |         |                  | Use Profile   |              |
|                 |              | 01-spaceship_g | v_flightready     | joystick | js1_~             | press         |         |                  | Use Profile   |              |
|                 |              | 01-spaceship_g | v_flightready     | keyboard | kb1_~             | press         |         | kb1_f5           | Use Profile   |              |
|                 |              | 01-spaceship_g | v_flightready     | xboxpad  | xi1_~             | press         |         |                  | Use Profile   |              |
|                 |              | 01-spaceship_g | v_doors_open_all  | joystick | js1_~             | press         |         |                  | Use Profile   |              |
|                 |              | 01-spaceship_g | v_doors_open_all  | keyboard | kb1_~             | press         |         | kb1_f7           | Use Profile   |              |
|                 |              | 01-spaceship_g | v_doors_open_all  | xboxpad  | xi1_~             | press         |         |                  | Use Profile   |              |
|                 |              | 01-spaceship_g | v_doors_close_all | joystick | js1_~             | press         |         |                  | Use Profile   |              |

#### Actiontree as table

"Toggle Table..." will show and hide the Table window (above)

Double clicking a row or clicking the row header will select this item in the Main Windows Action Tree (green arrow).

The table can be filtered with either text and/or the checkboxes

(Note: those filters are not linked with the ones for the main action tree)

The table can be sorted by clicking any active column header.

Clicking the leftmost (empty) column sorts the table along the initial Actiontree order.

|                   |                          | L RA            |           |            |        |                      |                       |
|-------------------|--------------------------|-----------------|-----------|------------|--------|----------------------|-----------------------|
|                   | Show                     | . • 🖉 🖉 Con     | fig 🔻     |            |        |                      |                       |
|                   | Show T                   | oggle Table     |           |            |        |                      |                       |
|                   |                          | Options Dialog  |           | /          |        |                      |                       |
| _                 |                          | )evice Tuning D |           | _ [        |        |                      |                       |
|                   |                          |                 |           |            |        |                      |                       |
| <u> </u>          | spacesh                  | ip_view         |           |            |        |                      |                       |
|                   | &- v_vie                 | w_yaw_left      |           |            |        |                      |                       |
|                   |                          | w_yaw_right     | _         |            |        |                      |                       |
|                   | 1 1                      | ew_yaw - js2_r  | otx       |            |        |                      |                       |
|                   |                          | w_pitch_up      |           |            |        |                      |                       |
| ·                 |                          | w_pitch_dow     | n         |            |        |                      |                       |
| :                 |                          |                 |           |            |        |                      |                       |
| Filte             | rs                       |                 |           |            |        |                      |                       |
| Actio             | on Filter:               | pitch           | (         | lear       |        |                      |                       |
| Def               | Bind Filter              |                 | (         | lear       |        |                      |                       |
| Usr F             | Bind Filter              |                 |           | lear       |        |                      |                       |
|                   |                          |                 |           |            |        |                      |                       |
|                   | oystick                  | Gamep           |           |            | 1      | 7                    |                       |
|                   | Mouse                    | Keyb.           |           |            |        |                      |                       |
|                   |                          |                 |           |            | -55    |                      |                       |
|                   | REF_Action               | Мар             | ActionN   | ame        |        | Device               | Def_Bin               |
| •                 | 20-player                |                 | attack1   |            | - 41 - | keyboard             | kb1_mou               |
|                   | 18-default<br>18-default |                 | cam_tog   | gle_cinema | atic   | keyboard<br>keyboard | kb1_ralt+<br>kb1_spac |
|                   | 20-player                |                 | cancelse  |            |        | keyboard             | kb1 mou               |
| $\langle \rangle$ |                          |                 | carreerse |            |        | u                    | , ter mea             |
|                   | ormiable                 | _               |           |            |        |                      |                       |
|                   | REI                      | F_ActionMap     |           |            |        |                      |                       |
|                   |                          | paceship_ger    | eral      |            |        |                      |                       |
|                   |                          | paceship ger    |           |            |        |                      |                       |

# Fast Disabling with a table

#### Update for V 2.35

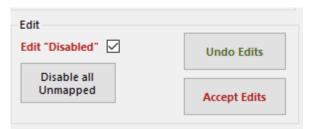

Read about Disabling also later in this document..

Hints - What about commands you really don't want to be mapped in game ?

|           |                   |   | $\int$ |   |
|-----------|-------------------|---|--------|---|
|           |                   |   | - 13   | × |
| Mappings: | layout_my_x55_65o | • | Load   | - |
|           |                   |   |        |   |

#### **Edit Disabling**

The only editable item in this table is "Disabled". First enable edit with the checkbox. Then click on any of the checkboxes in the 'Disabled' column. Undo will revert, Accept carries all the changes to the main tree but they are not saved yet.

### **Disable all Unmapped**

Will disable all **unmapped** entries that are currently visible in the action tree. I.e. use the checkboxes / filters to limit the visible items in the action tree.

(Note: if you want to discard those changes after "Accept Edits" — "Load.." the map again)

Note: there is an oddity when changing 'Disabled' and the table is sorted by 'Usr\_Binding'. As it immediately resorts the table after accepting the edit the changed entry is moved somewhere else. If you click another one below it may then have moved already and the click goes wrong. This is intrinsic and cannot be changed. So if you want to fast apply disabling by clicking one after the other item either do NOT sort by 'Usr\_Binding' OR if you must - start checking against the sort order i.e. if sorted ascending start checking from bottom to top.

### Switching the GUI language

#### Update for V 2.35

The program will use your computers locale to use the corresponding GUI language. For now this is valid for de\_XY and fr\_XY where it chooses German or French; all others default to English. If you want to have the GUI in either of the languages available you have to modify the config file in the applications folder: SCJMapper.exe.config

Use notepad to edit the file. Change the empty culture item to **culture=**"en" to get English ("de" or "fr" for German or French)

Note: This is independent from switching the profile language in Settings!!

# Settings

#### Update for V 2.35

| Settings                                                             |                                                                 |                             |                                            | ×      |
|----------------------------------------------------------------------|-----------------------------------------------------------------|-----------------------------|--------------------------------------------|--------|
| Ignore Buttons - enter button                                        | numbers which should be ignored separa                          | ated by spaces (e.g. 24 25) | Ignore Actionmaps - check the ones to      | o hide |
|                                                                      |                                                                 |                             | spaceship_general                          | ^      |
|                                                                      |                                                                 |                             | spaceship_view                             |        |
| Joystick 1                                                           | Joystick 7                                                      |                             | spaceship_movement                         |        |
| Joystick 2                                                           | Joystick 8                                                      |                             | spaceship_docking                          |        |
|                                                                      |                                                                 |                             | spaceship_targeting                        |        |
| Joystick 3                                                           | Joystick 9                                                      |                             | spaceship_turret                           |        |
| Joystick 4                                                           | Joystick 10                                                     |                             | spaceship_weapons                          |        |
|                                                                      |                                                                 |                             | spaceship_missiles                         |        |
| Joystick 5                                                           | Joystick 11                                                     |                             | spaceship_defensive spaceship_auto_weapons |        |
| Joystick 6                                                           | Joystick 12                                                     |                             | spaceship_power                            |        |
|                                                                      |                                                                 |                             | spaceship_radar                            |        |
|                                                                      |                                                                 |                             | spaceship_ping                             |        |
| Path to the Star Citizen Installa                                    | ation (e.g. C:\Games\StarCitizen)                               |                             | spaceship_scanning                         |        |
|                                                                      |                                                                 |                             | spaceship_hud                              |        |
|                                                                      |                                                                 |                             | lights_controller                          |        |
| Advanced Options                                                     |                                                                 |                             | ✓ player                                   |        |
| Use Gamepad                                                          |                                                                 | Use CSV Listing             | prone                                      |        |
|                                                                      |                                                                 |                             | zero_gravity_eva                           |        |
| Switch XML/Mapping tab                                               | automatically                                                   | List Modifiers              | vehicle_general                            |        |
| Profile Language: prof                                               | ile 🗸 🗌 Show Tree tips                                          |                             | vehicle_driver                             |        |
|                                                                      |                                                                 |                             | Venicie_gunner                             | *      |
| Note: Accepting changes will cle<br>Cancel now if you want to save y | ear the action tree to apply the new settin<br>your work first. | gs;                         | Accept                                     | Cancel |
|                                                                      |                                                                 |                             |                                            |        |
|                                                                      | e                                                               |                             | (Sec.                                      |        |
| There are a number                                                   | of settings you may nee                                         | ed to do for efficient v    | vork- 🖌 Config 🗸                           |        |

Ignore Buttons

ing..

Some devices have buttons pressed to switch modes. I may be needed to 'ignore' them to get proper readouts for mapping.

Enter the numbers with a space between - like in the example below

| Ignore But | ttons - enter button numbers which should be ignored separated by spaces (e.g. 24 25) — |
|------------|-----------------------------------------------------------------------------------------|
| Joystick 1 | 15 16 17                                                                                |
| Joystick 2 |                                                                                         |

#### **Ignore Action maps**

You may not want to deal with all the maps provided by the game - check the ones you want to ignore those maps are hidden from you and will not be processed once ignored.

#### Ignore Actionmaps - check the ones to hide

Settings Dialog... Js Reassign Dialog...

- multiplayer
   singleplayer
   invite
- player
- 🗸 flycam
- vehicle\_general
- vehicle\_driver
- vehicle\_gunner

# Settings (2) Providing a path to the game

...

In general the program finds the path to the game on its own, however if not, you may direct it to use a given path

The path should be the top folder of the SC installation

Make sure to check the left box to use the path

Path to the Star Citizen Installation (e.g. C:\Games\StarCitizen)

### **Use Gamepad**

E:\G\StarCitizen

The gamepad needs special treatment - if you want to use a gamepad you have to check the box

### Listing Actiontrees as CSV list

The actiontree can be listed in CSV format and with copy/paste or Save then used in a spreadsheet or database program. Optional the modifiers are listed. The list is created with "Dump List" Note: use the various options to e.g. create a list from the default profile or your map with or without the CIG standard layout. See also Hints on page 24 !!

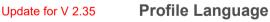

CIG provides assets to have the actions translated which are collected and can be shown instead of the defaultProfile notation. Choose from the available languages here.

'profile' means to use the standard defaultProfile texts and no translation at all.

Tree tips will show the defaultProfile action names when hovering over an action in the tree.

| Profile Language:                                      | profile                                | ~ | Show Tree tips       |
|--------------------------------------------------------|----------------------------------------|---|----------------------|
| Note: Accepting changes w<br>Cancel now if you want to | profile<br>english<br>french<br>german |   | ree to apply the new |

Note: so far only English is mostly supported, others are just empty or only partially available.

Advanced Options ...

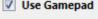

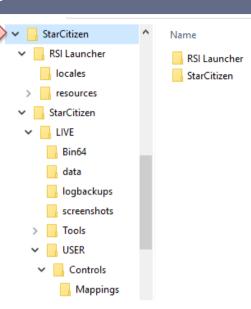

Use CSV Listing

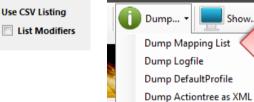

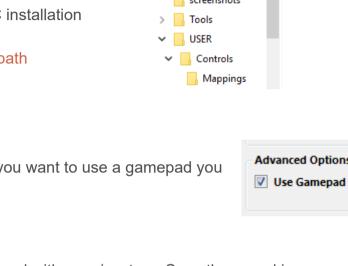

### Joystick Assignment

| Reassign Joystic | k Numbers                          | <b>.</b> |
|------------------|------------------------------------|----------|
| jsN - Assgin     | ment                               |          |
| Joystick 1       | vJoy Device                        | n.a. 👻   |
| Joystick 2       | Saitek Pro Flight X-55 Rhino Stick | js2 🔻    |
| Joystick 3       | Arduino Micro                      | js3 🔻    |
| Joystick 4       |                                    | <b>•</b> |
| Joystick 5       |                                    | <b>•</b> |
| Joystick 6       |                                    | <b>•</b> |
| Joystick 7       |                                    | •        |
| Joystick 8       |                                    | •        |
|                  |                                    |          |
|                  | Accept                             | Cancel   |

### (re) assign the joystick devices to the wanted js - number

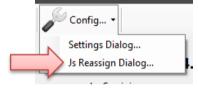

Go here if you wish to assign a device to a particular js – number or to re-assign the devices to other numbers.

Per default the devices found are assigned along the sequence 1..8 but SC may remap them so here is the place to fix this without having to go through all commands and reassign them.

Notes: The color of the assigned items will not change as it is still the same device but js1 will become js2 for example.

You can leave this dialog with "Accept" only if each device is either assigned to a unique number or to n.a. (not assigned) otherwise an error pops to ask you to fix it or Cancel.

Related SC console commands are:

i\_DumpDeviceInformation

pp\_ResortDevices joystick 1 2

pp\_rebindkeys export joystick
pp\_rebindkeys export xboxpad

# Device Tuning 1/3

### There are options provided to tune the reaction of a game device

Use 'Device Tuning' to optimize it, it supports:

- Deadzone
- Sensitivity
- Invert
- either Exponent or NonLinearCurve

independently for the Yaw-, Pitch-, and Roll- axes or the Strafe axes

Note: Tuning will only recognize mapped controls

Hit the 'Device Tuning' button to open the tuning window

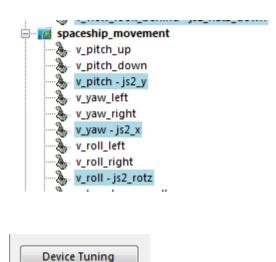

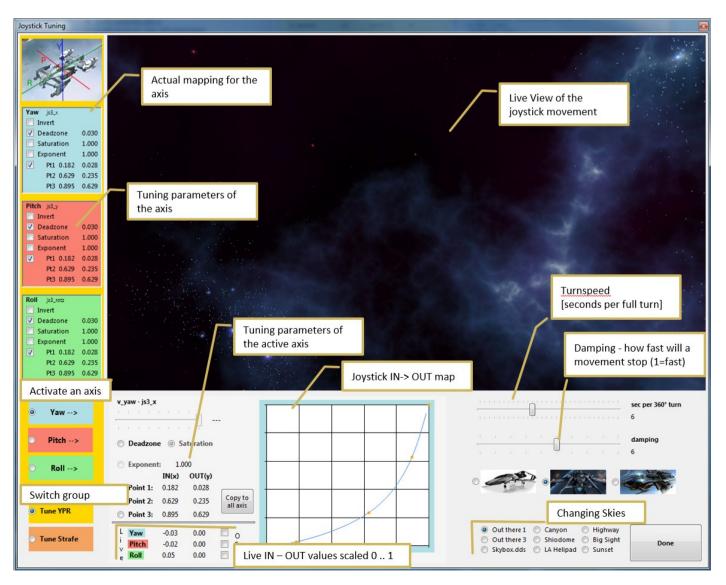

### Device Tuning 2/3

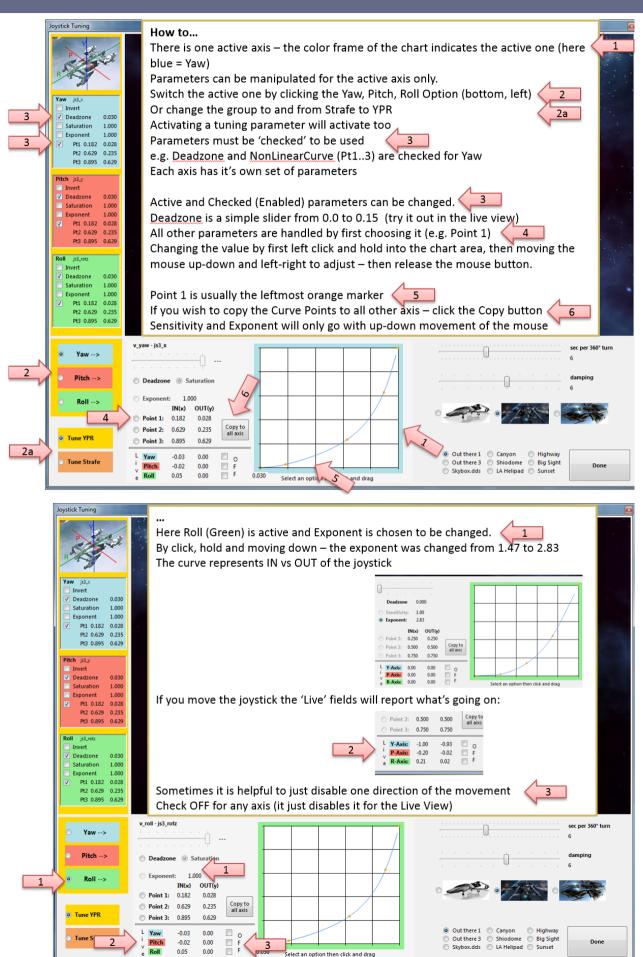

# Device Tuning 3/3

#### Update for V 2.35

#### **Level View**

In order to level the view back to zero for all directions use the marked button.

Especially useful when switching some axes off.

| _                          |                       |                      |             |           |
|----------------------------|-----------------------|----------------------|-------------|-----------|
| L Yaw<br>i Pitch<br>v Roll | 0.01<br>-0.04<br>0.03 | 0.00<br>0.00<br>0.00 | 0<br>F<br>F | + <br>p.o |

| SC Joystick Mapper                                                                                                    |                                                                                                    |
|----------------------------------------------------------------------------------------------------|----------------------------------------------------------------------------------------------------|
| Once back from Tuning                                                                                                    | For information and updates visit us @ Github<br>eys layout_my_x55_65test                                                                                                    |
| With "Dump" or "Dump and Save" you will get the new Tuning values<br>into the XML area – if you don't want to apply the new settings, just<br>hit "Grab" to restart with the settings from the XML area.                  | <pre><!-- 22.12.2014 17:59:09 - SC Joystick Mapping--> _ &lt;<ctionmaps <customisationuiheader="" device="joystick" ignoreversion="1" instance="3" j33="saitek Pro Flight X-ss Rnino stick" joystick"="" js3g="6" label="# &lt;options type="> <flight_move_pitch exponent="1.00"> <flight_move_pitch exponent="1.00"> <flight_move_pitch exponent="1.00"> </flight_move_pitch></flight_move_pitch></flight_move_pitch></ctionmaps></pre> <pre></pre>                                                                                          |
| <ul> <li>With "Dump" the prog will maintain the parameters using the following 2 XML tags</li> <li><options></options></li> <li><deviceoptions> (Deadzone only)</deviceoptions></li> <li>One set for each axis</li> </ul> | <pre><pre><pre><pre><pre><pre><pre><pre></pre></pre></pre></pre></pre></pre></pre></pre>                                                                                                    |
| Note: the program will automatically apply Exponent="1" if the Exponent is not used – if not set to 1 the game will use something like 2.3 and reshape any setting to an unexpected outcome                               | <pre><options instance="3" type="joystick">               cpoint in="0.125" out="0.028"/&gt;             cpoint in="0.195" out="0.235"/&gt;             cpoint in="0.195" out="0.235"/&gt;             c/nonlinearity_curve&gt;             cflight_move_roll&gt;             </options>             cflight_move_roll&gt;             coptions type="joystick" instance="2"&gt;             coptions type="joystick" instance="2"&gt;             c/options             voptions type="joystick" instance="2"&gt;             c/options</pre> |
| If you have a 2 monitor setup – you may want to try to have the tuning window open while running AC – the joystick input is then applied to both applications – getting into the console will let you the mouse to        | <pre></pre>                                                                                                    |

### Device & Action Options 1/2

Open the Options ... window to access this feature

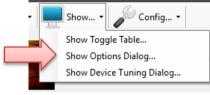

Saitek X65F Flight Controller Sait

Option - instance=2

Device Ontions

*Device Options* are the ones tied to a certain device e.g. a joystick axis.

Action Options are grouped into different kind of actions e.g. flight\_move group similar to the ac-

tionmap grouping (but not exactly the same..) AND they are tied to a device and "instance" i.e. the jsN number for joysticks. (The X65F is js2 in this example).

The dialog will also track which control is assigned to which action and show it in the rows accordingly

- There is one tab for each device that is used here we have the two joysticks.
- You click into a row to edit the settings.

There are only Saturation and Deadzone available for *Device Options*.

For *Action Options* there are tuning parameters available and if an action is mapped both kind of edits are made available for convenience.

Note: Editing is the same as described in the previous chapter for Device Tuning.

| pper - Options<br>ek X65F Flight Controller Saitek                | Pro Flight X-55 Rh         | aina Stick |                         |                |       |                                |              |                                                                                                    |
|-------------------------------------------------------------------|----------------------------|------------|-------------------------|----------------|-------|--------------------------------|--------------|----------------------------------------------------------------------------------------------------|
| ption - instance=                                                 | Dev Control                | Saturation | Deadzone                | Invert         | Expo. | Curve P1                       | Cu           |                                                                                                    |
| Device Option<br>tz                                               | v_roll<br>v_yaw<br>v_pitch |            | 0.030<br>0.028<br>0.028 |                |       |                                |              |                                                                                                    |
| light_move                                                        | -                          |            |                         |                |       | 0.400 / 0.000                  | 0.000        |                                                                                                    |
| ht_move_pitch<br>jht_move_yaw                                     | js3_y<br>js3_x             |            |                         | no             |       | 0.182 / 0.028<br>0.182 / 0.028 | 0.629        |                                                                                                    |
| ht_move_roll<br>ht_move_strafe_vertical<br>ht_move_strafe_lateral | js3_rotz                   | K          |                         | no<br>no<br>no |       | 0.182 / 0.028<br>/<br>/        | 0.62<br><br> |                                                                                                    |
| ht_move_strafe_longitudinal<br>ight_throttle<br>ht_throttle_abs   |                            |            |                         | no             |       | /                              | -            |                                                                                                    |
| ht_throttle_rel<br>ight_aim                                       |                            |            |                         | no             | -     | /                              | -            |                                                                                                    |
| ht_aim_pitch                                                      |                            |            |                         | no             |       | /                              |              | 0.028 Select an option then click and drag<br>v_yaw - js3_x                                             |
| nt_aim_yaw<br>ght_view                                            |                            |            |                         | no             | -     | /                              |              | Exponent Exponent: 0.000<br>IN(x) OUT(y)                                                                |
| nt_view_pitch<br>nt_view_yaw<br>urret_aim                         |                            |            |                         | no<br>no       |       | /                              | -            | ● Curve         ● Point 1:         0.182         0.028           ○ Point 2:         0.629         0.235 |
| et_aim_pitch<br>et_aim_yaw                                        |                            |            |                         | no<br>no       |       | /                              | -            | <ul> <li>Point 3: 0.895 0.629</li> <li>Invert</li> </ul>                                                |
|                                                                   |                            |            |                         |                |       |                                |              | O None                                                                                                  |
|                                                                   |                            |            |                         |                |       |                                |              | Deadzone                                                                                                |
|                                                                   |                            |            |                         |                |       |                                | Þ            | Saturation                                                                                              |

### Device & Action Options 2/2

0.000

| Option - instance=2             | Dev Control    | Saturation | Deadzone | Invert | Εφο. | Curve P1 | Cu  |            |  |
|---------------------------------|----------------|------------|----------|--------|------|----------|-----|------------|--|
| Device Options                  |                |            |          |        |      |          |     |            |  |
| robx                            | v_view_yaw     |            |          |        |      |          |     |            |  |
| roty                            | v_strafe_lon   |            |          |        |      |          |     |            |  |
| rotz                            |                | -          | -        |        |      |          |     |            |  |
| ĸ                               |                |            |          |        |      |          |     |            |  |
| y .                             |                |            |          |        |      |          |     |            |  |
| z                               | v_throttle_abs | -          | -        |        |      |          |     |            |  |
| flight_move                     |                |            |          |        |      |          |     |            |  |
| flight_move_pitch               |                |            |          | no     |      | -/-      | -   |            |  |
| flight_move_yaw                 |                |            |          | no     |      | -/-      | -   |            |  |
| light_move_roll                 |                |            |          | no     |      | -/       | -   |            |  |
| Right_move_strafe_vertical      |                |            |          | no     |      | -/-      | -   |            |  |
| Right_move_strafe_lateral       |                |            |          | no     |      | -/-      | -   |            |  |
| flight_move_strafe_longitudinal | js2_roty       |            |          | no     |      | -/       | -   |            |  |
| flight_throttle                 |                |            |          |        |      |          |     |            |  |
| flight_throttle_abs             | js2_throttlez  |            |          | no     |      | -/-      | -   |            |  |
| flight_throttle_rel             |                |            |          | no     |      | -/       | -   |            |  |
| flight_aim                      |                |            |          |        |      |          |     |            |  |
| Right aim pitch                 |                |            |          | no     |      | /        | -   |            |  |
| flight_aim_yaw                  |                |            |          | no     |      | /        | -   |            |  |
| flight_view                     |                |            |          |        |      |          |     |            |  |
| Right_view_pitch                |                |            |          | no     |      | -/-      | -   |            |  |
| flight_view_yaw                 | js2_robx       |            |          | no     |      | /        |     |            |  |
| Turret aim                      |                |            |          |        |      |          |     |            |  |
| turret_aim_pitch                |                |            |          | no     |      | /        |     |            |  |
| turret_aim_yaw                  |                |            |          | no     |      | -/-      | - 1 |            |  |
|                                 |                |            |          |        |      |          |     |            |  |
|                                 |                |            |          |        |      |          |     | Deadzone   |  |
|                                 |                |            |          |        |      |          |     |            |  |
|                                 |                |            |          |        |      |          |     | Saturation |  |
|                                 |                |            |          |        |      |          |     | Saturation |  |
| •                               |                |            |          |        |      |          | P.  |            |  |

### **Device Options**

Enable /Disable Deadzone and Saturation with the checkboxes, use the slider to control the value of an enabled item.

| roty<br>rotz                                                  | Dev Control<br>v_view_yaw<br>v_strafe_lon | Saturation | Deadzone | Invert | Εφο. | Curve P1 | Cu |          |                      |             | 7 |
|---------------------------------------------------------------|-------------------------------------------|------------|----------|--------|------|----------|----|----------|----------------------|-------------|---|
| robx<br>roty<br>rotz                                          |                                           |            |          |        |      |          |    |          |                      |             | / |
| robx<br>roty<br>rotz<br>x                                     |                                           |            |          |        |      |          |    |          |                      |             |   |
| rotz                                                          | v_strafe_lon                              |            |          |        |      |          |    |          |                      |             |   |
|                                                               |                                           |            |          |        |      |          |    |          |                      |             |   |
| x                                                             |                                           |            | -        |        |      |          |    |          |                      |             |   |
|                                                               |                                           | -          | -        |        |      |          |    |          |                      |             |   |
| у                                                             |                                           |            |          |        |      |          |    |          | /                    |             |   |
| z                                                             | v_throttle_abs                            |            |          |        |      |          |    |          | · · ·                |             |   |
| flight_move                                                   |                                           |            |          |        |      |          |    |          |                      |             |   |
| flight_move_pitch                                             |                                           |            |          | no     |      | -/-      | -  |          |                      |             |   |
| flight_move_yaw                                               |                                           |            |          | no     |      | -/-      | -  |          |                      |             |   |
| flight_move_roll                                              |                                           |            |          | no     |      | /        | -  |          |                      | + +         |   |
| flight_move_strafe_vertical                                   |                                           |            |          | no     |      | /        | -  |          |                      |             |   |
| flight_move_strafe_lateral<br>flight_move_strafe_longitudinal |                                           |            |          | no     |      | -/-      | -  |          |                      |             |   |
|                                                               | js2_roty                                  |            |          | no     | -    | -/-      | -  | ¥+       |                      | + +         |   |
| flight_throttle                                               |                                           |            |          |        |      |          |    | Selec    | t an option then cli | ck and drag |   |
| flight_throttle_abs                                           | js2_throttlez                             |            |          | no     |      | -/-      | -  |          |                      |             |   |
| flight_throttle_rel                                           |                                           |            |          | no     |      | -/-      | -  | Exponent | Exponent:            | 0.000       |   |
| flight_aim                                                    |                                           |            |          |        |      |          |    |          |                      | IN(x) OUT(y | 6 |
| flight_aim_pitch                                              |                                           |            |          | no     |      | -/-      | -  | Curve    | O Point 1:           |             |   |
| flight_aim_yaw                                                |                                           |            |          | no     |      | /        | -  | Curre    | O Point 2:           |             |   |
| flight_view                                                   |                                           |            |          |        |      |          |    |          |                      |             |   |
| flight_view_pitch                                             |                                           |            |          | no     |      | -/-      | -  |          | O Point 3:           | 0.75 0.75   |   |
| flight_view_yaw                                               | js2_rotx                                  |            |          | no     |      | -/-      | -  |          | Invert               |             |   |
| Turret_aim                                                    |                                           |            |          |        |      |          |    | None     |                      |             |   |
| turret_aim_pitch                                              |                                           |            |          | no     |      | -/-      | -  | . Hone   |                      |             |   |
| turret_aim_yaw                                                |                                           |            |          | no     |      | -/-      | -  |          |                      |             |   |

### **Action Options**

Use the radio buttons to select one of the tuning kinds (Exponent, Curve or None)

Click and drag the curve or points in the grid.

Check Invert to invert this action

None will disable the tuning but not Invert

| tz v_rdi - 0.028<br>v_jstch - 0.028<br>v_jstch - 0.028<br>v_jstch - 0.028<br>v_jstch - 0.028<br>v_jstch - 0.028<br>v_jstch - 0.028<br>v_jstch - 0.028/0.028<br>of _more_jstmore_jstch                                                                                                    | lption - instance=3          | Dev Control | Saturation | Deadzone | Invert | Ехро. | Curve P1      | Cu    |               |                                 |
|----------------------------------------------------------------------------------------------------|------------------------------|-------------|------------|----------|--------|-------|---------------|-------|---------------|---------------------------------|
| v_jsw       -       0.028         v_jstch       -       0.028         y_jsvog jstch       jsJ       no       -         jf_jsvog jstch       jsJ       no       -       0.182/0.028       0.52         jf_jsvog jstch       jsJ       no       -       0.182/0.028       0.52         jf_jsvog jstch       jsJ_jst       no       -       0.1197/0.028       0.52         jf_jstog jstch       no       -       -/       -       0.012/0.028       0.52         jf_jstog jstch       no       -       -/       -       -       0.012/0.028       0.52         jf_jstog jstch       no       -       -/       -       -       -       0.028       0.52         jf_jstog jstch       no       -       -/       -       -       -       -       0.028       Saturdio for dial dial dial dial dial dial dial dial                                                                                                    | Device Options               |             |            |          |        |       |               |       |               |                                 |
| v_jtech         -         0.028           git_more_jdit         js_j         ro         -         0.182 / 0.028         0.62           git_more_jdit         js_j         ro         -         0.182 / 0.028         0.62           git_more_jdit         js_j         ro         -         0.182 / 0.028         0.62           git_more_jdit         js_j         ro         -         0.112 / 0.028         0.62           git_more_jdit         ro         -         -         -         -           git_more_jdit         ro         -         -         -         -           git_more_jdit         ro         -         -         -         -           git_more_jdit         ro         -         -         -         -           git_more_jdit         ro         -         -         -         -         -         0.028         Galact in option than doke and drag         -         -         -         0.028         Galact in option than doke and drag         -         -         -         -         0.028         Galact in option than doke and drag         -         -         -         0.028         Galact in option than doke and drag         -         -         -                                                                                                    | tz                           | v_roll      |            | 0.028    |        |       |               |       |               |                                 |
| fight, more       -         fight, more       -         gt_more_gitch       p3_y         fight, more_gitch       p3_y         fight, more_gitch       p3_y         fight, more_gitch       p3_y         fight, more_gitch       p3_y         fight, more_gitch       p3_y         fight, more_gitch       p3_y         fight, more_gitch       mo         fight, more_gitch       mo         gt_more_gitch       p3_y         fight, more_gitch       mo         gt_more_gitch       mo         fight, more_gitch       mo         gt_more_gitch       mo         fight, more_gitch       mo         fight, more_gitch       mo         fight, more_gitch       mo         fight, more_gitch       mo         fight, more_gitch       mo         fight, more_gitch       mo         fight, wore_gitch       mo         fight, wore_gitch       mo         fight, wore_gitch       mo         fight, wore_gitch       mo         mo       mo         fight, wore_gitch       mo         mo       mo         fight, wore_gitch                                                                                                    |                              | v_yaw       | -          | 0.028    |        |       |               |       |               |                                 |
| pit_more_spitch     pi3_y     no     -     0.182/0.028     0.52       pit_more_spitch     pi3_ytiz     no     -     0.182/0.028     0.52       pit_more_spitch_more_spitch_more_spitch_more_spitch_more_spitch_more_spitch_more_spitch_more_spitch_more_spitch_more_more_more_more_more_more_more_more                                                                                                    |                              | v_pitch     | -          | 0.028    |        |       |               |       |               |                                 |
| Optimum         Dis         rm         -         0.12 / 0028         0.62           ght_more_afde_patcles         no         -         -         -         -         -         -         -         -         -         -         -         -         -         -         -         -         -         -         -         -         -         -         -         -         -         -         -         -         -         -         -         -         -         -         -         -         -         -         -         -         -         -         -         -         -         -         -         -         -         -         -         -         -         -         -         -         -         -         -         -         -         -         -         -         -         -         -         -         0.028         Saturation         -         -         -         -         -         0.028         Saturation         -         -         -         -         0.028         Saturation         -         -         -         -         0.028         Saturation         -         -         -         -                                                                                                    | flight_move                  |             |            |          |        |       |               |       |               | /                               |
| git, move, sid     p3.gtz     no     -     0.182/0028     0.627       git, move, sid     no     -     -/-     -/-       git, move, sid     no     -     -/-     -/-       git, move, sid     no     -     -/-     -/-       git, move, sid     no     -     -/-     -/-       git, move, sid     no     -     -/-     -/-       git, move, sid     no     -     -/-     -/-       git, move, sid     no     -     -/-     -/-       git, move, sid     mo     -     -/-     -/-       git, move, sid     mo     -     -/-     -/-       git, move, sid     mo     -     -/-     -/-       git, move, sid     mo     -     -/-     -/-       git, move, sid     mo     -     -/-     -/-       git, move, sid     mo     -     -/-     -/-       git, move, sid     mo     -     -/-     -/-       git, move, sid     mo     -     -/-     -/-       git, move, sid     mo     -     -/-     -/-       git, move, sid     mo     -     -/-     -/-       git, move, sid     mo     -     <                                                                                                    | ght_move_pitch               | js3_y       |            |          | no     |       | 0.182 / 0.028 | 0.625 |               |                                 |
| ght_mone_adrek_anderda_verteal     no     -     -/       ght_mone_adrek_listeni     no     -     -/       ght_mone_adrek_listeni     no     -     -/       ght_mone_adrek_listeni     no     -     -/       ght_mone_adrek_listeni     no     -     -/       ght_mone_adrek_listeni     no     -     -/       ght_mone_adrek_listeni     no     -     -/       ght_mone_adrek_listeni     no     -     -/       ght_mone_adrek_listeni     no     -     -/       ght_mone_adrek_listeni     no     -     -/       ght_mone_adrek_listeni     no     -     -/       ght_mone_adrek_listeni     no     -     -/       ght_wen_yabe     no     -     -/       ght_wen_yabe     no     -     -/       ght_wen_yabe     no     -     -/       ght_wen_yabe     no     -     -/       ght_wen_yabe     no     -     -/       ght_wen_yabe     no     -     -/       ght_wen_yabe     no     -     -/       ght_wen_yabe     no     -     -/       ght_wen_yabe     no     -     -/       ght_wen_yab                                                                                                    | ght_move_yaw                 | js3_x       |            |          | no     |       | 0.182 / 0.028 | 0.625 |               |                                 |
| pit joors state_istend     no     -     -/-       git joors state_istend     no     -     -/-       git joors state_istend     no     -     -/-       git joors state_istend     no     -     -/-       git joors state_istend     no     -     -/-       git joors state_istend     no     -     -/-       git joors state_istend     no     -     -/-       git joors state_istend     no     -     -/-       git joors state_istend     no     -     -/-       git joors state     no     -     -/-       git joors state     no     -     -/-       git joors state     no     -     -/-       git joors state     no     -     -/-       git joors joor     no     -     -/-       git joors joor     no     -     -/-       git joors joor     no     -     -/-       git joors joor     no     -     -/-       git joors joor     no     -     -/-       git joors joor     no     -     -/-       git joor joor     no     -     -/-       git joor joor     no     -     -/-       git joor joor     no     -                                                                                                    | ght_move_roll                | js3_rotz    |            |          | no     |       | 0.182 / 0.028 | 0.625 |               |                                 |
| gitty more state langbuchal     no     -     -/-       flight function     no     -     -/-       gitty more state langbuchal     no     -     -/-       gitty more state langbuchal     no     -     -/-       gitty more state langbuchal     no     -     -/-       gitty more state langbuchal     no     -     -/-       gitty more state     no     -     -/-       gitty more state     no     -     -/-       gitty ware state     no     -     -/-       gitty ware state     no     -     -/-       gitty ware state     no     -     -/-       gitty ware state     no     -     -/-       gitty ware state     no     -     -/-       gitty ware state     no     -     -/-       gitty ware state     no     -     -/-       gitty ware state     no     -     -/-       gitty ware state     no     -     -/-       gitty ware state     no     -     -/-       no     -     -/-     -/-       no     -     -/-     -/-       no     -     -/-     -/-       no     -     -/-     -/- </td <td>ght_move_strafe_vertical</td> <td></td> <td></td> <td></td> <td>no</td> <td></td> <td></td> <td>-</td> <td></td> <td></td>                                                                                                    | ght_move_strafe_vertical     |             |            |          | no     |       |               | -     |               |                                 |
| might throttle       no       -       -/-         gift printing with       no       -       -/-         gift printing with       no       -       -/-         gift printing with       no       -       -/-         gift printing with       no       -       -/-         gift printing with       no       -       -/-         gift printing with       no       -       -/-         gift printing with       no       -       -/-         gift printing with       no       -       -/-         gift printing with       no       -       -/-         met an pitch       no       -       -/-         net an pitch       no       -       -/-         net an pitch       no       -       -/-         net an pitch       no       -       -/-         net an pitch       no       -       -/-         net an pitch       no       -       -/-         net an pitch       no       -       -/-         net an pitch       no       -       -/-         net an pitch       no       -       -/-         net an pitch       no                                                                                                    | ght_move_strafe_lateral      |             |            |          | no     |       | /             | -     |               |                                 |
| git tjrettel, jušt     no     -     -/-       fight, jušt     no     -     -/-       git, jušts, div.     no     -     -/-       git, jušts, div.     no     -     -/-       git, vezu, skh     no     -     -/-       git, vezu, skh     no     -     -/-       git, vezu, skh     no     -     -/-       git, vezu, skh     no     -     -/-       git, vezu, skh     no     -     -/-       git, vezu, skh     no     -     -/-       met, an, jich     no     -     -/-       met, an, jich     no     -     -/-       met, an, jich     no     -     -/-       met, an, jich     no     -     -/-       met, an, jich     no     -     -/-       met, an, jich     no     -     -/-       no     -     -/-     -/-     -       No     -     -/-     -/-     -/-       No     -     -/-     -/-     -/-       No     -     -/-     -/-     -/-       No     -     -/-     -/-     -/-       No     -     -/-     -/-     -/-    <                                                                                                    | ght_move_strafe_longitudinal |             |            |          | no     |       | /             | -     |               |                                 |
| git ymetiging     no     -     -/       hight aim     no     -     -/       git ymetiging     no     -     -/       git ymetiging     no     -     -/       git ymetiging     no     -     -/       git ymetiging     no     -     -/       git ymetiging     no     -     -/       git ymetiging     no     -     -/       git ymetiging     no     -     -/       git ymetiging     no     -     -/       git ymetiging     no     -     -/       git ymetiging     no     -     -/       metiging ymetiging     no     -     -/       metiging ymetiging     no     -     -/       metiging ymetiging     no     -     -/       metiging ymetiging     no     -     -/       metiging ymetiging     no     -     -/       metiging ymetiging     no     -     -/       metiging ymetiging     no     -     -/       metiging ymetiging     no     -     -/       metiging ymetiging     no     -     -/       metiging ymetiging     no     -     -/ </td <td>flight_throttle</td> <td></td> <td></td> <td></td> <td></td> <td></td> <td></td> <td></td> <td></td> <td></td>                                                                                                    | flight_throttle              |             |            |          |        |       |               |       |               |                                 |
| ngh sim     0.033     cost of then clock and dag       yt sim jabh     no     - /-       yt sim jabh     no     - /-       fight view     no     - /-       fight view     no     - /-       gt view jabh     no     - /-       gt view jabh     no     - /-       gt view jabh     no     - /-       met jan jabh     no     - /-       met jan jabh     statation                                                                                                    | ght throttle abs             |             |            |          | no     |       | /             | -     |               |                                 |
| hyper_main         no         -         -/-         -/-         -/-         -/-         -/-         -/-         -/-         -/-         -/-         -/-         -/-         -/-         -/-         -/-         -/-         -/-         -/-         -/-         -/-         -/-         -/-         -/-         -/-         -/-         -/-         -/-         -/-         -/-         -/-         -/-         -/-         -/-         -/-         -/-         -/-         -/-         -/-         -/-         -/-         -/-         -/-         -/-         -/-         -/-         -/-         -/-         -/-         -/-         -/-         -/-         -/-         -/-         -/-         -/-         -/-         -/-         -/-         -/-         -/-         -/-         -/-         -/-         -/-         -/-         -/-         -/-         -/-         -/-         -/-         -/-         -/-         -/-         -/-         -/-         -/-         -/-         -/-         -/-         -/-         -/-         -/-         -/-         -/-         -/-         -/-         -/-         -/-         -/-         -/-         -/-         -/-         -/-         -/-         -/-                                                                                                    | ght_throttle_rel             |             |            |          | no     |       | /             | -     |               |                                 |
| pig angleth       no       -       -/-       -       Exponent:       0.000         pil sim yow       no       -       -/-       -       Exponent:       0.000         pil yow, rja2, x                                                                                                    | light aim                    |             |            |          |        |       |               |       | 0.028 Select  | t an ontion then click and drag |
| ph ( sm ) sw         no         - /-         -         Exponent         Exponent         Dotto         N(A)         OUT(N)         N(A)         OUT(N)         N(A)         N(A)         <                                                                                                    |                              |             |            |          | 00     |       |               |       | v_yaw - js3_x | an option their click and drug  |
| Tight view         no         -         -/-         -         Deporter         Dutto UT(p)           git view vigw         no         -         -/-         -         -         -         -         -         -         -         -         -         -         -         -         -         -         -         -         -         -         -         -         -         -         -         -         -         -         -         -         -         -         -         -         -         -         -         -         -         -         -         -         -         -         -         -         -         -         -         -         -         -         -         -         -         -         -         -         -         -         -         -         -         -         -         -         -         -         -         -         -         -         -         -         -         -         -         -         -         -         -         -         -         -         -         -         -         -         -         -         -         -         -         -         - </td <td></td> <td></td> <td></td> <td></td> <td></td> <td></td> <td></td> <td>_</td> <td></td> <td></td>                                                                                                    |                              |             |            |          |        |       |               | _     |               |                                 |
| jzt view ugen         no         -         -/-         -         -         -         -         -         -         -         -         -         -         -         -         -         -         -         -         -         -         -         -         -         -         -         -         -         -         -         -         -         -         -         -         -         -         -         -         -         -         -         -         -         -         -         -         -         -         -         -         -         -         -         -         -         -         -         -         -         -         -         -         -         -         -         -         -         -         -         -         -         -         -         -         -         -         -         -         -         -         -         -         -         -         -         -         -         -         -         -         -         -         -         -         -         -         -         -         -         -         -         -         -         -                                                                                                             |                              |             |            |          |        |       | · · · ·       |       | Exponent      |                                 |
| gt_verugar     no     -     -/-     -       Turret_aim     no     -     -/-     -       Red_aim_ptch     no     -     -/-       ro     -     -/-     -       O torint 2     0.235     0.235       Point 3:     0.835     0.629       Invest     -     -       Invest     -     -       Invest     -     -                                                                                                    |                              |             |            |          |        |       | ,             |       |               |                                 |
| Turret_sim         no         -         -/-         -/-         Point 2:         0.629         0.235         Point 2:         0.629         0.235         Point 2:         0.629         0.235         Point 2:         0.629         0.235         Point 2:         0.629         0.235         Point 2:         0.629         0.235         Display         Display <thdisplay< th="">         Display         <thdisplay< <="" td=""><td></td><td></td><td></td><td></td><td></td><td></td><td></td><td>-</td><td>Curve</td><td>Point 1: 0.182 0.028</td></thdisplay<></thdisplay<> |                              |             |            |          |        |       |               | -     | Curve         | Point 1: 0.182 0.028            |
| nc an joch no/                                                                                                    |                              |             |            |          | no     |       | /             | -     |               | Point 2: 0.629 0.235            |
| nc an pich no – –/– – – – – – – – – – – – – – – – –                                                                                                     |                              |             |            |          |        |       |               |       |               | Point 3: 0.895 0.629            |
| No. 2017 2017 2017 2017 2017 2017 2017 2017                                                                                                    |                              |             |            |          |        |       |               | -     |               |                                 |
| Deadrone     Saturation                                                                                                    | rret_aim_yaw                 |             |            |          | no     |       | -/-           | -     |               | invert                          |
| Saturation                                                                                                    |                              |             |            |          |        |       |               |       | None          |                                 |
| Saturation                                                                                                    |                              |             |            |          |        |       |               |       |               |                                 |
|                                                                                                    |                              |             |            |          |        |       |               |       | Deadzone      |                                 |
|                                                                                                    |                              |             |            |          |        |       |               |       |               |                                 |
|                                                                                                    |                              |             |            |          |        |       |               | •     | Saturation    |                                 |

Here is a mapped action selected.

This enables the tuning items but also the related device options of the mapped control

Note: tuning of unmapped items will not make a lot of sense but you may later assign a control to the action and then the tuning becomes active in the mapping.

Also note that this is how CIG treats the Options - the program is just following the rules..

### How to get a list of <u>all</u> game commands when using a map file?

Right click in the listing to get a context menu to Copy / Paste or Save As.. The mapping filter checkboxes can be used 🔽 Joystick 🖉 Gamepad 📝 Keyb. 📝 Mouse 📝 Mapped to \*\*\* spaceship\_auto\_weapons . kb1 \_ slash . [1] Use Profile v\_weapon\_toggle\_ai \*\*\* spaceship\_power js3 \_ button4 kb1 \_ 1 v\_power\_focus\_group\_1 Use Profile + [1] . v\_power\_focus\_group\_1
v\_power\_focus\_group\_2
v\_power\_focus\_group\_2
v\_power\_focus\_group\_3
v\_power\_focus\_group\_3
v\_power\_reset\_focus
v\_power\_reset\_focus
v\_power\_tottle\_up [1] Use Profile . \_ button3 js3 kb1 [1] + Use Profile . Use Profile 2 ko js3 \_ b kb1 \_ 3 js3 \_ button1 0 +ton6 \_ Use Profile + . Use Profile + Use Profile . Use Profile v\_power\_throttle\_up v\_power\_throttle\_up v\_power\_throttle\_down v\_power\_throttle\_down \_ button6 js3 kb1 double\_tap + # \_ np\_add Use Profile . js3 \_ rctrl+putter kb1 \_ np\_subtract js3 \_ button5 np\_add \_ rctrl+button6 + Use Profile Use Profile . v\_power\_throttle\_max v\_power\_throttle\_max v\_power\_throttle\_min v\_power\_throttle\_min js3 \_ bucco. kb1 \_ np\_add rctrl+ ÷ # press double\_tap . js3 \_ rctrl+button5 kb1 \_ np\_subtract + # tap double\_tap . . v\_power\_toggle\_group\_1 v\_power\_toggle\_group\_1 v\_power\_toggle\_group\_2 v\_power\_toggle\_group\_2 v\_power\_toggle\_group\_3 v\_power\_toggle\_group\_3 js3 \_ rctrl+button4 kb1 \_ 4 + smart\_toggle . Ξ smart\_toggle \_ . js3 \_ kb1 \_ \_ rctrl+button3 + smart\_toggle smart\_toggle
smart\_toggle 5 ÷ js3 \_ kb1 \_ rctrl+button4 \_ . 6 smart\_toggle \*\*\* spaceship\_radar v\_radar\_toggle\_onoff
v\_radar\_toggle\_active\_or\_passive
v\_radar\_toggle\_active\_or\_passive
v\_radar\_cycle\_mode\_fwd
v\_radar\_cycle\_zoom\_fwd
v\_radar\_cycle\_zoom\_fwd
v\_radar\_cycle\_focus\_fwd
v\_radar\_toggle\_view\_focus + js3 \_ button16 + js3 \_ button37 . kb1 \_ period + js3 \_ button15 Use Profile [1] [1] [1] [1] [1] [1] [1] . Use Profile . Use Profile . + js3 \_ button15 + js3 \_ button14 . kb1 \_ comma + js3 \_ button13 + js3 \_ rctrl+button13 Use Profile . Use Profile . Use Profile . Use Profile . v\_radar\_toggle\_view\_focus Use Profile \*\*\* spaceship\_hud v\_hud\_cycle\_mode\_fwd v\_hud\_cycle\_mode\_back v\_hud\_focused\_cycle\_mode\_fwd  $\begin{bmatrix} 1 \\ 1 \\ 1 \end{bmatrix}$  $\begin{bmatrix} 1 \\ 1 \\ 1 \end{bmatrix}$ Use Profile . kb1 \_ apostrophe . Use Profile . kb1 \_ semicolon . xi1 \_ shoulderr Use Profile . . xi1 \_ shoulderl . kb1 \_ f1 v\_hud\_focused\_cycle\_mode\_back Use Profile . v\_hud\_open\_tab1 Use Profile

For bindings and activation:

- . indicates a profile entry i.e. a default setting
- + indicates a user mapping

Load a map using 'Defaults'

... Gets you the complete list of commands in use

if you load that map in game

Hit 'Dump Mapping List'

# indicates a user ActivationMode setting

Dump... • Show... • Dump Mapping List Dump Logfile Dump DefaultProfile Dump Actiontree as XML

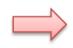

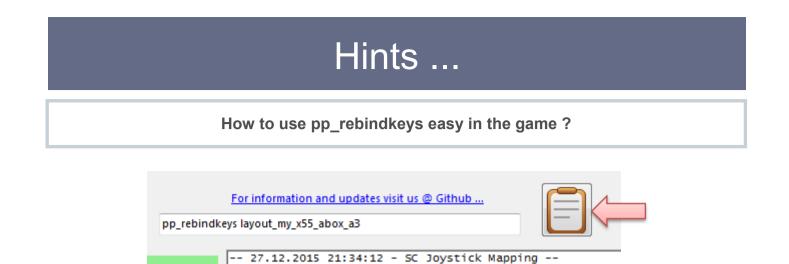

• Clicking the Notepad icon top right copies the pp\_rebindkeys command into the Clipboard – from there just Ctrl-V it into the SC console..

Note: if you want to be sure to apply only your new map first type pp\_rebindkeys without a file and then Enter - the response of the game should be - loaded factory defaults ... Then use the command with your mapname (without the .xml extension)

### How to apply keyboard commands and modifiers ?

### Sometimes your command is not recognized with the first try

Check the Ctrl field each time and if it does not yet capture what you want – try once more. Also releasing all controls currently pressed **together** helps to get successful Ctrl. Entries.

### What about commands you really don't want to be mapped in game ?

### Sometimes default commands from CIG annoyingly interfere with your game style

- Load a Profile with defaults and filter if needed to find the problematic action
- If you find that this single kbd leftalt command is disturbing your use of the left alt modifier
- Reload your own map and '**Disable**' that action for the keyboard to ignore it in the game

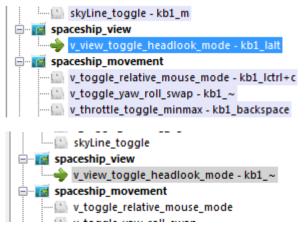

### How to Calibrate a gamepad?

Sometimes the gamepad axes are rather off and will overwrite commands.

E.g. there is always xi\_thumbly shown and one cannot get any other ctrl. mapped and the readout is high.

| - GamePad State |     |      |
|-----------------|-----|------|
| DPad:           |     |      |
| TStick Left:    | 192 | 3072 |
| TStick Right:   | 0   | 0    |

To calibrate the gamepad press all 4 ABXY buttons together and wait about 2 sec. then the reading should be 0 or close to 0 for all axes (the detection limit is about 500).

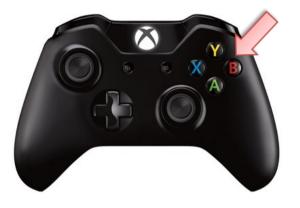

| - GamePad State |   |    |   |
|-----------------|---|----|---|
| DPad:           |   |    |   |
| TStick Left:    | 0 | 52 | _ |
| TStick Right:   | 0 | 0  | - |

How to find out which controllers (Joysticks) are available in game ?

 Run the game and then go back to SCJMapper
 Use 'Dump Logfile' to read parts of the CIG gamelog.
 -- 06.05.2017 02:42:01 - SC Joystick AC Log Controller Deter Dump Mapping List Dump DefaultProfile Dump DefaultProfile Dump Actiontree as XML
 Log started on 05/06/17 00:13:20 Running 64 bit version Executable: E:\G\StarCitizen\StarCitizen\Public\Bin64\StarCitizen.exe ProductVersion: 2.6.7.65236 Windows 7 64 bit SP 1 (build 6.1.7601) 32717MB physical memory installed, 24698MB available, 8388607MB virtual memory ins Current display mode is 2560x1600x32 IBM enhanced (101/102-key) keyboard and 16+ button mouse installed - Connected joystick: Saitek X65F Flight Controller {086A06A3-0000-0000-0000-5045 - Connected joystick2: Saitek Pro Flight X-55 Rhino Stick {22150738-0000-0000-0000-0000

#### You may

see which devices are recognized by the game - joystick0 must be mapped as js1 etc. xinput0 is the gamepad here (this is then xi1)

#### How to get the defaultProfile.xml now that it is no longer a text file?

Use 'Dump DefaultProfile'

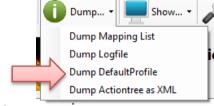

... Gets you the complete used defaultProfile in the right window

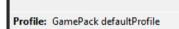

#### The in-game asset is used if **GamePack defaultProfile** is shown

• Right click in the listing to get a context menu to Copy / Paste or Save As..

```
<profile version="1" optionsVersion="2" rebindVersion="2" >
                                                                                                                                                                                                                                                                                                                                     .
   <platforms
                                    >
       platforms >
<PC keyboard="1" mouse="1" xboxpad="1"
<Xbox keyboard="1" xboxpad="1" ps3pad="0
<PS3 keyboard="1" xboxpad="0" ps3pad="1"
                                                                                                                                                                                                                                                                                                                                    Ξ
                                                                                                                                    ps3pad="0" joystick="1" />
                                                                                                                                         15
   </platforms>
   </actiongroup>
   <ActivationModes >
      ActivationModes >

<ActivationMode name="tap" onPress="0" onHold="0" onRelease="1" multiTap="1" multiTapBlock="1" pressT

<ActivationMode name="double_tap" onPress="1" onHold="0" onRelease="0" multiTap="2" multiTapBlock="1"

<ActivationMode name="double_tap_nonblocking" onPress="1" onHold="0" onRelease="0" multiTap="2" multiTap="2" multiTap="1" press

<ActivationMode name="delayed_press" onPress="1" onHold="0" onRelease="0" multiTap="1" multiTapBlock="1" retri

<ActivationMode name="delayed_hold" onPress="1" onHold="0" onRelease="1" multiTap="1" multiTapBlock="1" retri

<ActivationMode name="delayed_hold" onPress="1" onHold="0" onRelease="1" multiTap="1" multiTapBlock="1"

<ActivationMode name="delayed_hold" onPress="1" onHold="0" onRelease="1" multiTap="1" multiTapBlock="1" retri

<ActivationMode name="delayed_hold" onPress="1" onHold="0" onRelease="1" multiTap="1" multiTapBlock="1" retri

<ActivationMode name="delayed_hold" onPress="1" onHold="0" onRelease="1" multiTap="1" multiTapBlock="1" retri
   </ActivationModes>
   <CustomisationUIHeader
       customisationoineader >
    <keyboard label="@ui_ResetToDefaults" description="@ui_KeyboardDefaultDesc" image="KeyboardDefault"
    <xboxpad label="@ui_ResetToDefaults" description="@ui_GamepadDefaultDesc" image="GamePadDefault" />
    <joystick label="@ui_ResetToDefaults" description="@ui_JoystickDefaultDesc" image="JoystickDefault"
    </pre>
                                                                                                                                                                                                                                           age="GamePadDefault" />
image="JoystickDefault" />
image="JoystickDefault" />
   </CustomisationUIHeader>
  </pr
                                                                                                                                                                                                                                                                                          UIShowSensitiv
                                                                                                                                                                                                                                                                                                UIShowInver1
                       </optiongroup>
                    </optiongroup>
                   <optiongroup name="flight" UILabel="@ui_COFlight" UIShowSensitivity="0" UIShowInvert="0" >
    <optiongroup name="flight_move" UILabel="@ui_COFlightMove" UIShowSensitivity="1" >
    <optiongroup name="flight_move_pitch" UILabel="@ui_COFlightPitch" UIShowSensitivity="1"
    <optiongroup name="flight_move_yaw" UILabel="@ui_COFlightYaw" UIShowSensitivity="1" UIShowSensitivity="1"</pre>
                                                                                                                                                                                                                                                                                                                  UIShow
                                                                                                                                                                                                                                                                                                       UIShowInve
                        </optiongroup>
                        <optiongroup name="flight_view" UILabel="@ui_COFreeLook" UIShowSensitivity="1" >
< [
```

Intentionally left blank for future hints -OR your hint if you send it to me ...

### How to start with a mapping ?

- 1 Check all device types to be assigned (here only Joystick)
- 2 Use "Reset" "Reset empty" should look like below
- 3 "Dump XML ->" just to see what this looks like pretty empty...

| 📨 2 Japper                                                                                                    |                                                                                                    | - 🗆 X                                                              |
|----------------------------------------------------------------------------------------------------|----------------------------------------------------------------------------------------------------|--------------------------------------------------------------------|
| Reset • Dump • Show • Config                                                                                                    | . • Mappings: layo                                                                                                    | out_my_x55_65p • 💼 Load •                                          |
|                                                                                                    |                                                                                                    | ion and updates visit us @ Github<br>layout_my_x55_65p             |
| <pre>spaceship_general  v_eiect v_eiect v_eiect_cinematic v_eiect_cinematic v_cooler_throttle_up v_cooler_throttle_up v_cooler_throttle_down v_cooler_throttle_down v_doors lock all v_doors lock all v_doors lock all v_doors lock all v_doors lock all v_doors lock all v_view_yaw_left v_view_yaw_left v_view_yaw_left v_view_yaw_left v_view_yaw_absolute v_view_yaw_absolute v_view_pitch_up v_view_pitch_down v_view_pitch_down v_view_pitch_down v_view_pitch_absolute v_view_fitch_up v_view_pitch_absolute v_view_fitch_up v_view_fitch_up v_view_fitch_u</pre> | Joystick 1 Joystick 2<br>Saitek Pro Flight X-55 Rhino Stick<br># Axis: 3 # POV: 1<br># Buttons: 17<br>Joystick State<br>X-Achse: 5 Slider 1: 0<br>Y-Achse: -35 Slider 2: 0<br>Z Axis: 0 Mehrwegescha -1<br>X Rotation: 0 POV 2: -1<br>Y Rotation: 32 POV 4: -1<br>Buttons:<br>jsN - Assignment<br>This device is listed as: js1<br>Selected<br>Mapping<br>Dev Ctrl [s1_lalt+<br>Assign Throttle Find 1st.<br>Disable JS / Kbd Clear<br>Clear<br>Grab XML | Dumps (XML, Logs etc.)       All Mappings                          |
| Joystick Gamep Keyb. Mouse Mapped                                                                                                    |                                                                                                    | Mapping name: layout_my_x55_65p                                    |
| Action Filter: Clear Filter                                                                                                    | Exit                                                                                                    | Dump and Save my Mapping                                           |
| Profile: GamePack defaultProfile                                                                                                    | Sunn                                                                                                    | nt: profile version = "1" optionsVersion = "2" rehindVersion = "2" |

4 Now it would be a good idea to *Dump and Save* the empty map with a name not yet used

| Mapping name: | layout_my_new_mapping    |
|---------------|--------------------------|
|               | 4                        |
|               | Dump and Save my Mapping |

#### Now you are ready to map ...

### How to start with a complete disabled map ? 1/2

Start with an empty map as shown in the previous page

Use Toggle Table.. – this is the Fast Disable trick

1 Check e.g. Mouse, Joystick and Gamepad - to edit and disable only those

- 2 Check "Edit Disable" we want to edit the Disabled fields
- 3 Click "Disable all Unmapped"

| Actiontree as Table        |                 |                 |         |             |              |         |             |              |          |
|----------------------------|-----------------|-----------------|---------|-------------|--------------|---------|-------------|--------------|----------|
| Filters                    | Actionmap       | Action          | Device  | Def.Binding | Def.Modifier | Addbind | Usr.Binding | Usr.Modifier | Disabled |
| Action Filter: pitch Clear | 02-spaceship_vi | v_view_pitch    | xboxpad | xi1_thumbry | Use Profile  |         | xi1_~       | Use Profile  |          |
|                            | 05-spaceship_ta | v_aim_pitch     | xboxpad | xi1_thumbry | Use Profile  |         | xi1_~       | Use Profile  |          |
| Def Bind Filter Clear      | 06-spaceship_tu | v_aim_pitch     | xboxpad | xi1_thumbry | Use Profile  |         | xi1_~       | Use Profile  |          |
| Usr Bind Filter Clear      | 18-zero_gravity | eva_view_pitch  | xboxpad | xi1_thumbry | Use Profile  |         | xi1_~       | Use Profile  |          |
| Joystick Gamep             | 19-vehicle_gene | v_view_pitch    | xboxpad | xi1_thumbry | Use Profile  |         | xi1_~       | Use Profile  |          |
|                            | 23-spectator    | spectate_rotate | xboxpad | xi1_thumbry | Use Profile  |         | xi1_~       | Use Profile  |          |
| Mouse Keyb.                | 03-spaceship_m  | v_pitch         | xboxpad | xi1_thumbly | Use Profile  |         |             | Use Profile  |          |
| Edit                       | 03-spaceship_m  | v_decoupled_pi  | xboxpad | xi1_thumbly | Use Profile  |         | xi1_~       | Use Profile  |          |
| Edit "Disabled"            | 03-spaceship_m  | v_pitch_up      | xboxpad | xi1_~       | Use Profile  |         | xi1_~       | Use Profile  |          |
| Disable all                | 03-spaceship_m  | v_pitch_down    | xboxpad | xi1_~       | Use Profile  |         | xi1_~       | Use Profile  |          |
| Unmanned                   | 03-spaceship_m  | v_decoupled_pi  | xboxpad | xi1_~       | Use Profile  |         | xi1_~       | Use Profile  |          |
| Accept Edits               | 03-spaceship_m  | v_decoupled_pi  | xboxpad | xi1_~       | Use Profile  |         | xi1_~       | Use Profile  |          |
| 3                          | 05-spaceship_ta | v_aim_pitch_up  | xboxpad | xi1_~       | Use Profile  |         | xi1_~       | Use Profile  |          |
| ° ,                        | 05-spaceship_ta | v_aim_pitch_do  | xboxpad | xi1_~       | Use Profile  |         | xi1_~       | Use Profile  |          |
|                            | 06-spaceship_tu | v_aim_pitch_up  | xboxpad | xi1_~       | Use Profile  |         | xi1_~       | Use Profile  |          |
|                            | 06-spaceship_tu | v_aim_pitch_do  | xboxpad | xi1_~       | Use Profile  |         | xi1_~       | Use Profile  |          |
|                            | 18-zero_gravity | eva_view_pitch  | xboxpad | xi1_~       | hold         |         | xi1_~       | Use Profile  |          |
|                            | 18-zero_gravity | eva_view_pitch  | xboxpad | xi1_~       | hold         |         | xi1_~       | Use Profile  |          |
|                            | 18-zero_gravity | eva_pitch_up    | xboxpad | xi1_~       | hold         |         | xi1_~       | Use Profile  |          |
|                            | 18-zero_gravity | eva_pitch_down  | xboxpad | xi1_~       | hold         |         | xi1_~       | Use Profile  |          |
|                            | 18-zero_gravity | eva_pitch       | xboxpad | xi1_~       | Use Profile  |         | xi1_~       | Use Profile  |          |
|                            | 02-spaceship_vi | v_view_pitch_m  | mouse   | mo1_maxis_y | Use Profile  |         | mo1_~       | Use Profile  |          |
|                            | 03-spaceship_m  | v_pitch_mouse   | mouse   | mo1_maxis_y | Use Profile  |         | mo1_~       | Use Profile  |          |
|                            | 05-spaceship_ta | v_aim_pitch_mo  | mouse   | mo1_maxis_y | Use Profile  |         | mo1_~       | Use Profile  |          |
|                            | 06-spaceship_tu | v_aim_pitch_mo  | mouse   | mo1_maxis_y | Use Profile  |         | mo1_~       | Use Profile  |          |
|                            | 18-zero_gravity | eva_view_pitch  | mouse   | mo1_maxis_y | Use Profile  |         | mo1_~       | Use Profile  |          |

Now you see all entries of Mouse, Joystick and Gamepad have been disabled

4 "Accept Edits" – the main window of SCJmapper is updated now

5 Close this window

Back in the Main Window - "Dump XML" is now red - Click it

to see the XML

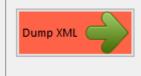

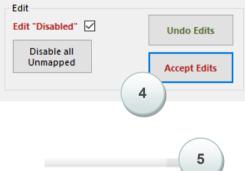

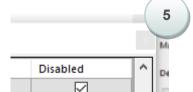

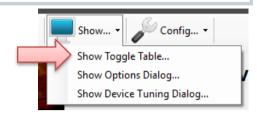

#### How to start with a complete disabled map ? 2/2

| SC Joystick Mapper                          |                                                    | – o x                                                                                                    |
|---------------------------------------------|----------------------------------------------------|----------------------------------------------------------------------------------------------------|
| Reset • 🕕 Dump • 💻 Show • 🎤 Config          | <ul> <li>Mappings: I</li> </ul>                    | ayout_my_new_mapping • 📩 Load •                                                                                                    |
|                                             |                                                    | nation and updates visit us @ Github<br>eys layout_my_new_mapping                                                                                                    |
| spaceship_general                           | Joystick 1 Joystick 2                              | Dumps (XML, Logs etc.) All Mappings                                                                                                    |
| w eiect                                     |                                                    | 1/5/2018 8:36:12 PM - SC Joystick Mappin 🔥</th                                                                                                    |
| v eject                                     | Saitek Pro Flight X-55 Rhino Stick                 | <pre><actionmaps js1="Saitek Pro Flight X-55 Rhino Stick" js1<="" optionsversion="2" pre="" re="" version="1"></actionmaps></pre>                                                                                                    |
| ····· v_eject_cinematic                     | # Axis: 3 # POV: 1                                 | js2="X65F Flight Controller" js2G="a7663300-                                                                                                    |
| - & v exit                                  | # Buttons: 17                                      | <pre>&gt;<br/><customisationuiheader 1"="" label="my_new_mapping&lt;/pre&gt;&lt;/td&gt;&lt;/tr&gt;&lt;tr&gt;&lt;td&gt;v exit&lt;/td&gt;&lt;td&gt;Joystick State&lt;/td&gt;&lt;td&gt;&lt;devices&gt;&lt;br&gt;&lt;keyboard instance="></customisationuiheader></pre> |
| v self destruct                             | V Ashara E Clister (c. 0                           | <mouse instance="1"></mouse>                                                                                                    |
| ····· [] v self destruct                    | X-Achse: 5 Slider 1: 0<br>Y-Achse: -35 Slider 2: 0 | <joystick instance="1"></joystick><br><joystick instance="2"></joystick>                                                                                                    |
|                                             | 7 Axis: 0                                          |                                                                                                    |
| ···· 🕒 v_cooler_throttle_up                 | Mehrwegescha -1                                    | <pre><categories> <category label="@ui_CCSpaceFlight"></category></categories></pre>                                                                                                    |
|                                             | X Rotation: 0 POV 2: -1<br>Y Rotation: 0 POV 3: -1 | <br>                                                                                                    |
|                                             | Z-Rotation: 32 POV 4: -1                           | · · · · · · · · · · · · · · · · · · ·                                                                                                    |
| - A v flightready                           | Buttons:                                           |                                                                                                    |
| v flightready                               | buttons:                                           | <pre><actionmap name="spaceship_view"></actionmap></pre>                                                                                                    |
| v doors open all                            | jsN - Assignment                                   | <pre><rebind input="js1_" multitap="1"></rebind></pre>                                                                                                    |
| <u>v doors open all</u>                     | This device is listed as: js1                      | <br><action name="v_view_pitch"></action>                                                                                                    |
| v doors close all                           |                                                    | <rebind input="js1_" multitap="1"></rebind>                                                                                                    |
| v doors close all                           |                                                    | <action name="v_view_pitch"></action>                                                                                                    |
| → w doors lock all<br>→ w doors lock all    |                                                    | <rebind input="xi1_" multitap="1"></rebind>                                                                                                    |
| v doors unlock all                          |                                                    | <pre><action name="v_view_pitch_mouse">   <rebind input="mo1_ " multitap="1"></rebind></action></pre>                                                                                                    |
| v doors unlock all                          |                                                    |                                                                                                    |
| □ gaceship_view                             | Columbra I                                         | <pre></pre>                                                                                                    |
| v_view_yaw_left                             | Selected                                           | <pre><action name="v_pitch_up"></action></pre>                                                                                                    |
| v_view_yaw_left                             | Mapping                                            | <pre></pre>                                                                                                    |
| v_view_yaw_right                            |                                                    | <pre><action name="v_pitch_up"></action></pre>                                                                                                    |
| v_view_yaw_right                            | Dev Ctrl js1_lalt+                                 | <pre></pre>                                                                                                    |
| &v_view_yaw<br>⊡v_view_yaw_absolute         |                                                    | <pre>- <action name="v_pitch_down"></action></pre>                                                                                                    |
| - & v_view_pitch_up                         | Assign Throttle Find 1st.                          | <pre>   <action name="v_pitch_down"></action></pre>                                                                                                    |
| v_view_pitch_up                             | Disable 🔉 JS / Kbd Clear                           | <prebind input="xi1_ " multitap="1"></prebind>                                                                                                    |
| v_view_pitch_down - js1_~                   |                                                    | <pre> <action name="v_pitch"></action></pre>                                                                                                    |
| v_view_pitch_down                           |                                                    | <rebind input="js1_ " multitap="1"></rebind>                                                                                                    |
| v_view_pitch - js1_~                        |                                                    | <action name="v_pitch_mouse"></action>                                                                                                    |
| v_view_pitch_absolute                       | Dump XML Grab XM                                   | IL                                                                                                    |
| v_view_roll_absolute                        |                                                    | <action name="v_decoupled_pitch"> v</action>                                                                                                    |
| v view cycle fwd                            |                                                    | < >>                                                                                                    |
|                                             |                                                    |                                                                                                    |
| 🗹 Joystick 🗌 Gamep 🗹 Keyb. 🗌 Mouse 🗌 Mapped |                                                    | Mapping name: layout_my_new_mapping                                                                                                    |
| Action Filter:                              | Exit                                               | Dump and Save my Manning                                                                                                    |
| Clear Filter                                | EXIL                                               | Dump and Save my Mapping                                                                                                    |
|                                             |                                                    |                                                                                                    |

Profile: GamePack defaultProfile

Support: profile version = "1" optionsVersion = "2" rebindVersion = "2"  $\dots$ 

Dump and Save to have a baseline.

In case you do have devices not to be used (like in the example my Joystick 1 - vJoy device) you would now first use Js Reassign and map the ones used and n.a. the ones not used.

| Joystick 1 | vJoy Device                        | n.a. |
|------------|------------------------------------|------|
| Joystick 2 | Saitek X65F Flight Controller      | js2  |
| Joystick 3 | Saitek Pro Flight X-55 Rhino Stick | js3  |

Now you are ready to map and what is not mapped is disabled in the game ...

Brought to you by Cassini 2018 Data and RSI spacecraft are derived work from the RSI homepage

Changelog:

V2.18 - update Hints - List Commands - add description for + and =, add joystick modifier timeout description, add mouse commands

V2.21 - update Mouse context menu and new screenshots where the version is shown

V2.22 - add Underlined ActivationModes, DumpProfile button and new screenshots where the version is shown

V2.23 - add Actiontree as table description and new screenshots where the version is shown

V2.25 - add CSV list option, add BlendAll to table view

V2.27 - add extended Context Menu in Mapping tree (Collapse/Expand), Rename 'Blend' to 'Disable', some editorial changes

V2.28 - add "Device & Action Options", changed GUI elements, and Tuning for Strafe and the Hints section with "How to start..."

V2.29 - add Gamepad Calibration, changed GUI elements, some more Hints

V2.30 - add Tabbed AllMappings, Addbind Mouse to Keyboard actions, changed GUI elements

V2.34 - add changed GUI elements, CIG actionmaps

V2.35 - add changed GUI elements, CIG actionmaps, switching profile or GUI language